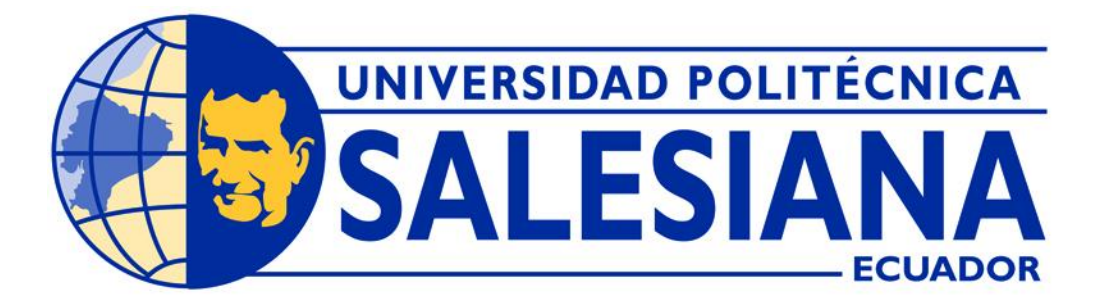

# **UNIVERSIDAD POLITÉCNICA SALESIANA**

# **SEDE QUITO**

# **CARRERA DE INGENIERÍA DE SISTEMAS**

# **DISEÑO E IMPLEMENTACIÓN DE UN SISTEMA WEB PARA AUTOMATIZAR EL PROCESO DE AGENDAMIENTO DE CITAS MÉDICAS Y REGISTRO DE HISTORIAS CLÍNICAS PARA EL CENTRO MÉDICO DE ESPECIALIDADES "ACOSMED"**

Trabajo de titulación previo a la obtención del

Título de Ingenieros de Sistemas

AUTORES: JAVIER RICARDO VILLACRES PAZ

TUTOR: JOSÉ LUIS AGUAYO MORALES

Quito – Ecuador

# **CERTIFICADO DE RESPONSABILIDAD Y AUTORÍA DEL TRABAJO DE TITULACIÓN**

Yo, Javier Ricardo Villacrés Paz, con documento de identificación Nº 1723624902, manifiesto:

Soy autor y responsable del presente trabajo; y, autorizo a que sin fines de lucro la Universidad Politécnica Salesiana pueda usar, difundir, reproducir o publicar de manera total o parcial el presente trabajo de titulación.

Quito, 14 septiembre de 2022.

Atentamente

Javier Ricardo Villacrés Paz 1723624902

# **CERTIFICADO DE CESIÓN DE DERECHOS DE AUTOR DEL TRABAJO DE TITULACIÓN A LA UNIVERSIDAD POLITÉCNICA SALESIANA**

Yo, Javier Ricardo Villacrés Paz, con documento de identificación Nº 1723624902, expreso mi voluntad y por medio del presente documento cedo a la Universidad Politécnica Salesiana la titularidad sobre los derechos patrimoniales en virtud de que soy autor del Proyecto Técnico: ―Diseño e Implementación de un sistema web para automatizar el proceso de agendamiento de citas médicas y registro de historias clínicas para el Centro Médico de Especialidades "ACOSMED"", el cual ha sido desarrollado para optar por el título de: Ingeniero de Sistemas, en la Universidad Politécnica Salesiana, quedando la Universidad facultada para ejercer plenamente los derechos cedidos anteriormente.

En concordancia con lo manifestado, suscribo este documento en el momento que hago la entrega del trajo final en formato digital a la Biblioteca de la Universidad Politécnica Salesiana

Quito, 14 septiembre de 2022

Javier Ricardo Villacrés Paz 1723624902

## **CERTIFICADO DE DIRECCIÓN DEL TRABAJO DE TITULACIÓN**

Yo, José Luis Aguayo Morales con documento de identificación Nº 1709562597, docente de la Universidad Politécnica Salesiana, declaro que bajo mi tutoría fue desarrollado en trabajo de titulación: DISEÑO E IMPLEMENTACIÓN DE UN SISTEMA WEB PARA AUTOMATIZAR EL PROCESO DE AGENDAMIENTO DE CITAS MÉDICAS Y REGISTRO DE HISTORIAS CLÍNICAS PARA EL CENTRO MÉDICO DE ESPECIALIDADES "ACOSMED", realizado por Javier Ricardo Villacrés Paz con documento de identificación Nº 1723624902, obteniendo como resultado final el trabajo de titulación bajo la opción Proyecto Técnico que cumple con todos los requisitos determinados por la Universidad Politécnica Salesiana.

Quito, 14 septiembre del 2022

John

Ing. José Luis Aguayo Morales. Mgs 1709562597

#### **DEDICATORIA**

A toda mi familia, en especial a mis padres, quienes me apoyaron durante toda mi vida y carrera educativa, quienes me han forjado como la persona que soy en la actualidad, fortaleciendo mis valores, principios, perseverancia. Por siempre ayudarme y aconsejar para llegar a ser un profesional.

A mis hermanos por el cariño que me brinda y estar presentes en los momentos más importantes.

A mi esposa por su paciencia, comprensión, empeño, amor y lealtad, por ser quien me ha apoyado durante mi carrera universitaria.

**Javier Ricardo Villacrés Paz**

#### **AGRADECIMIENTO**

A mi familia, por haberme dado la oportunidad de formarme en esta prestigiosa universidad y darme su soporte durante todo este tiempo.

A mis abuelos por estar siempre para mí en cada etapa de mi vida.

A mi esposa que ser mi apoyo incondicional y compañera de vida.

A nuestros docentes de la Universidad Politécnica Salesiana, por haber compartido sus conocimientos a lo largo de la preparación de nuestra profesión, de manera especial, al Ingeniero José Luis Aguayo tutor del proyecto, quien ha guiado con su paciencia, y su rectitud como docente.

**Javier Ricardo Villacrés Paz**

# ÍNDICE GENERAL

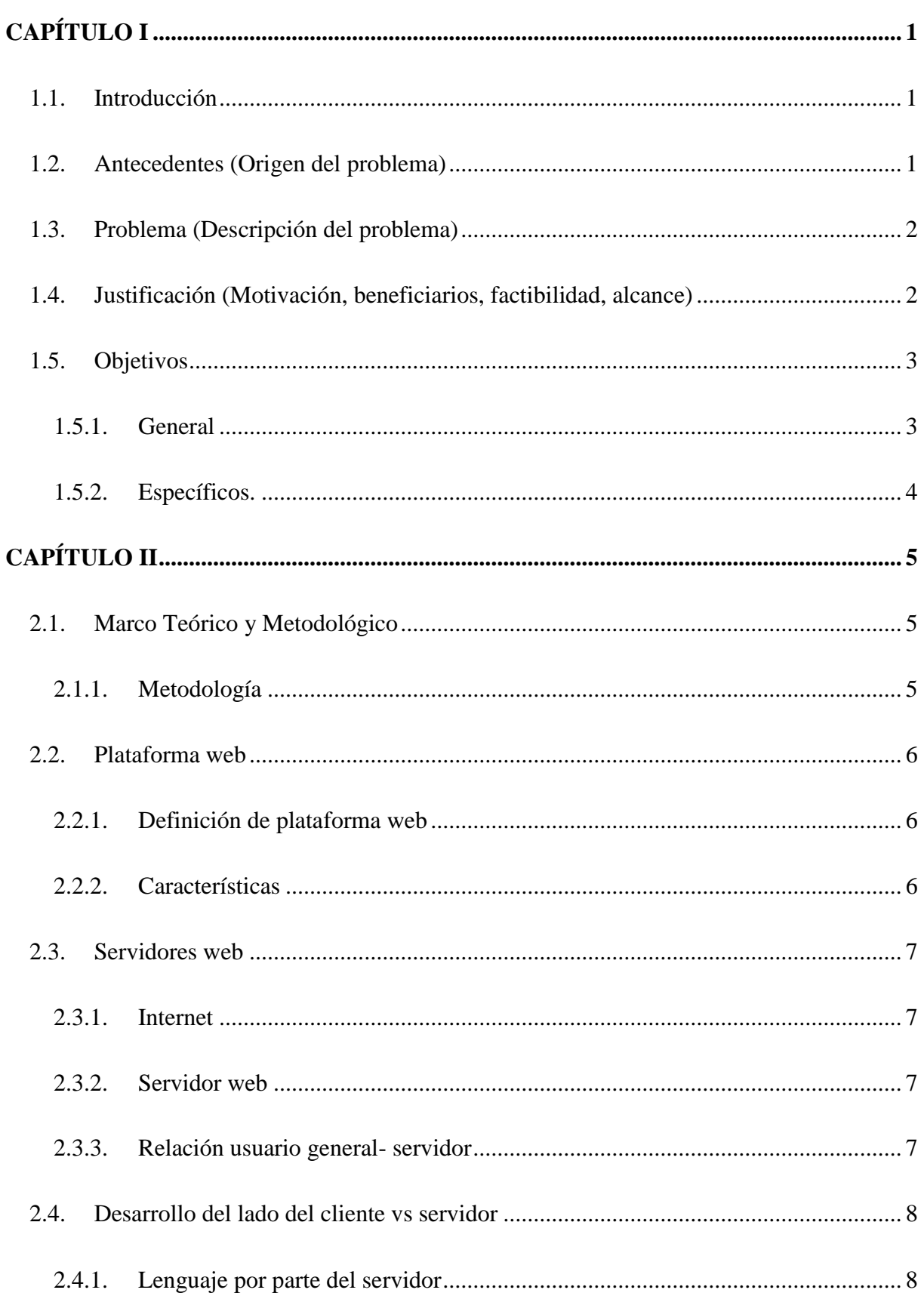

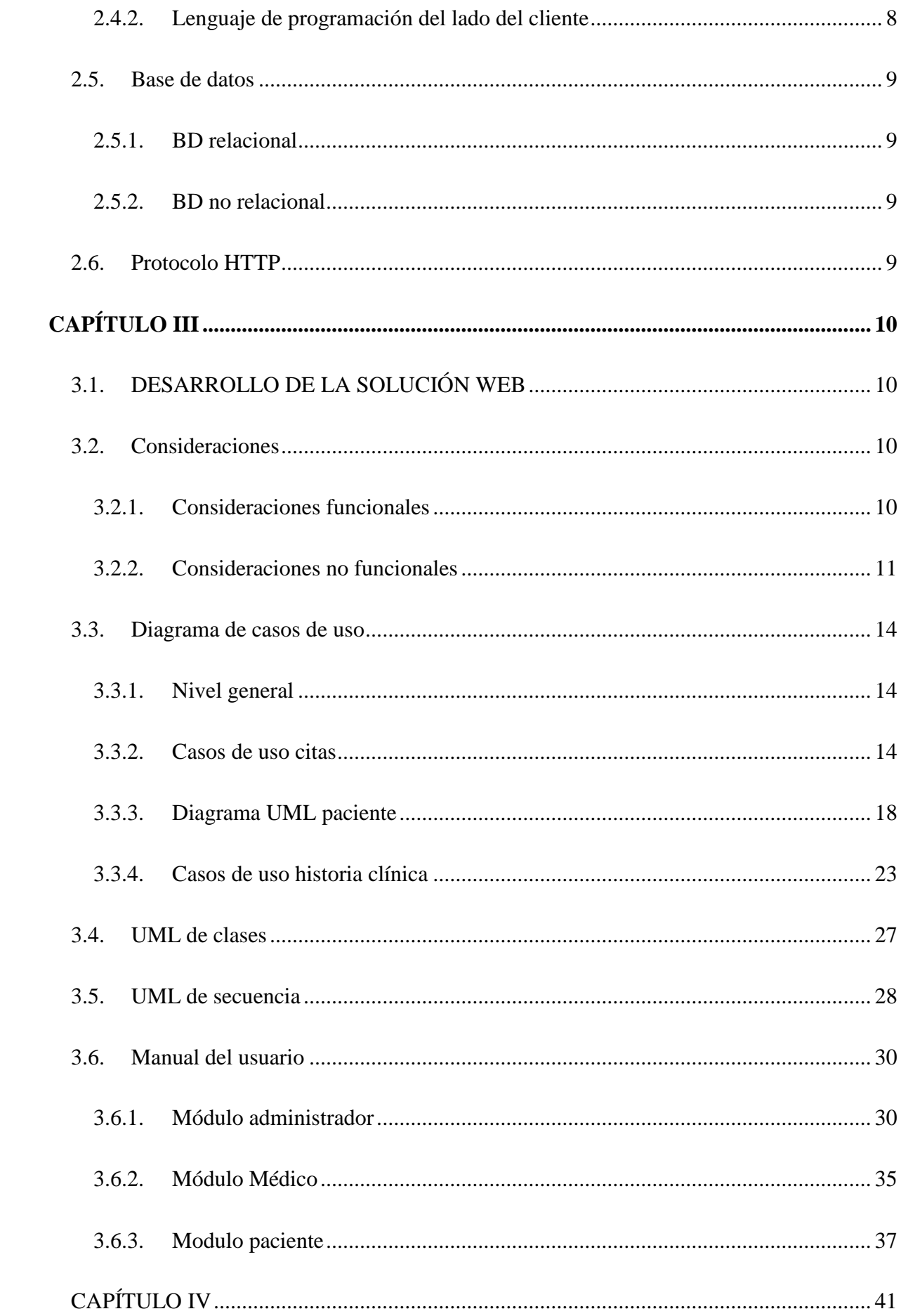

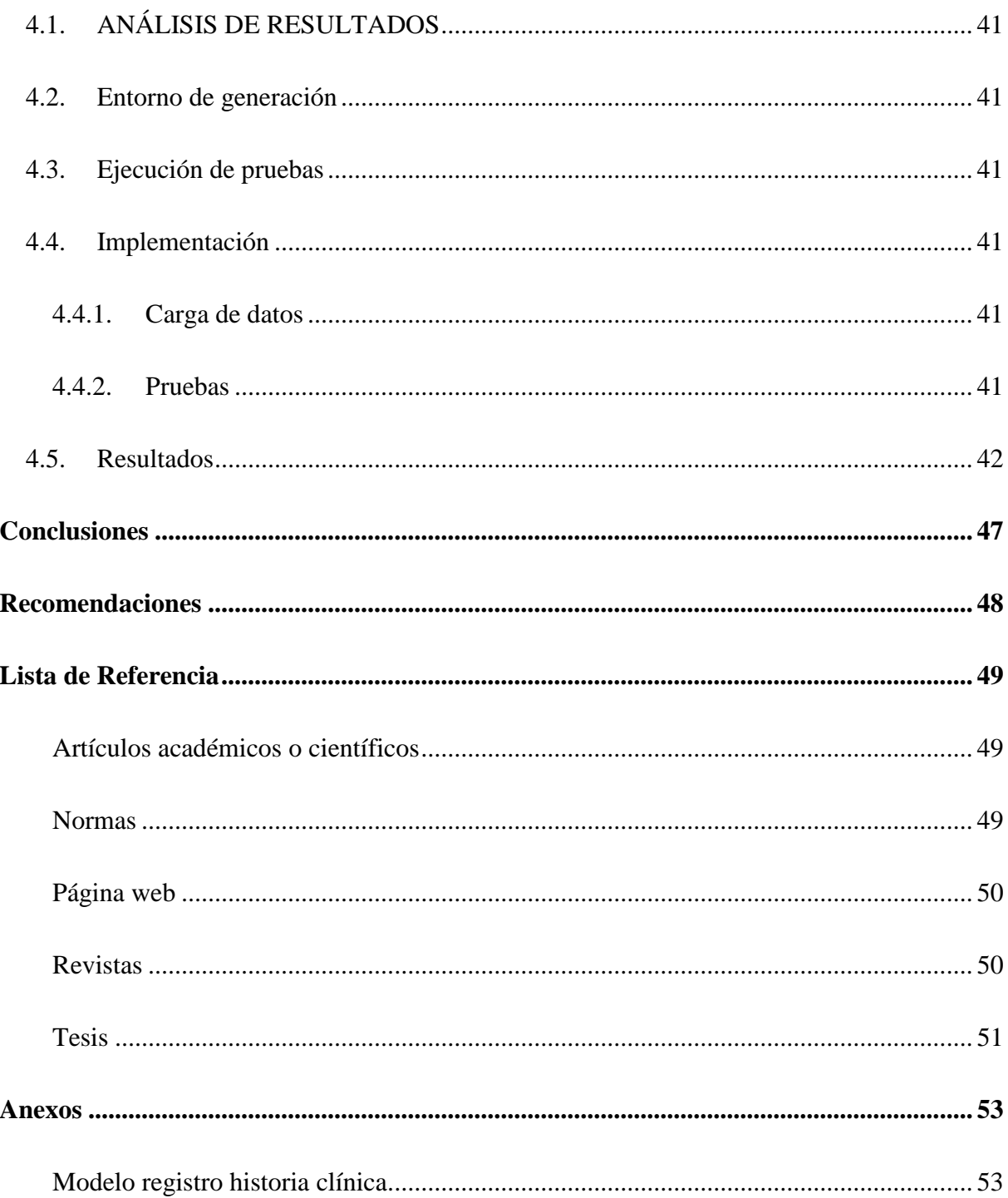

# **ÍNDICE DE TABLAS**

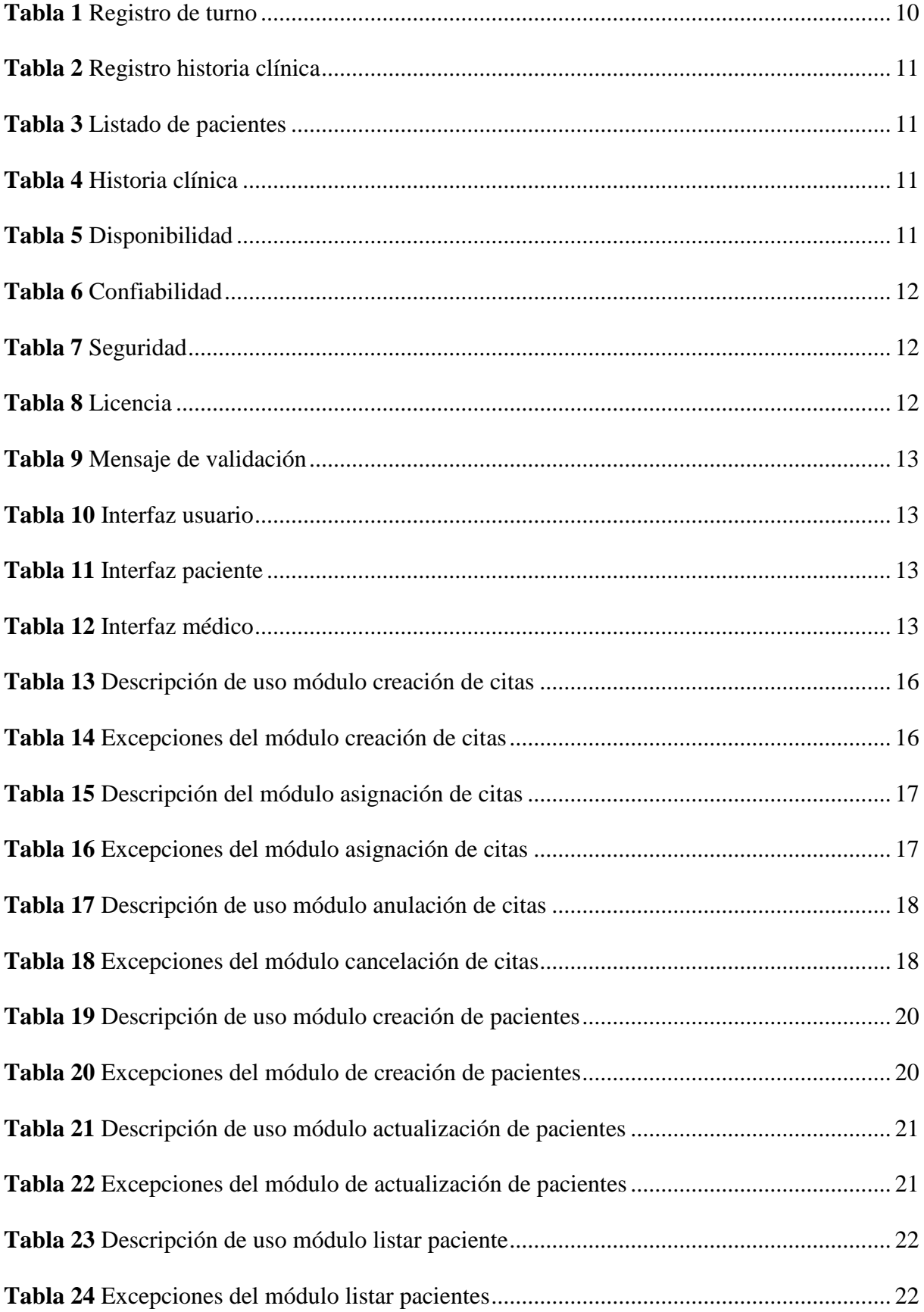

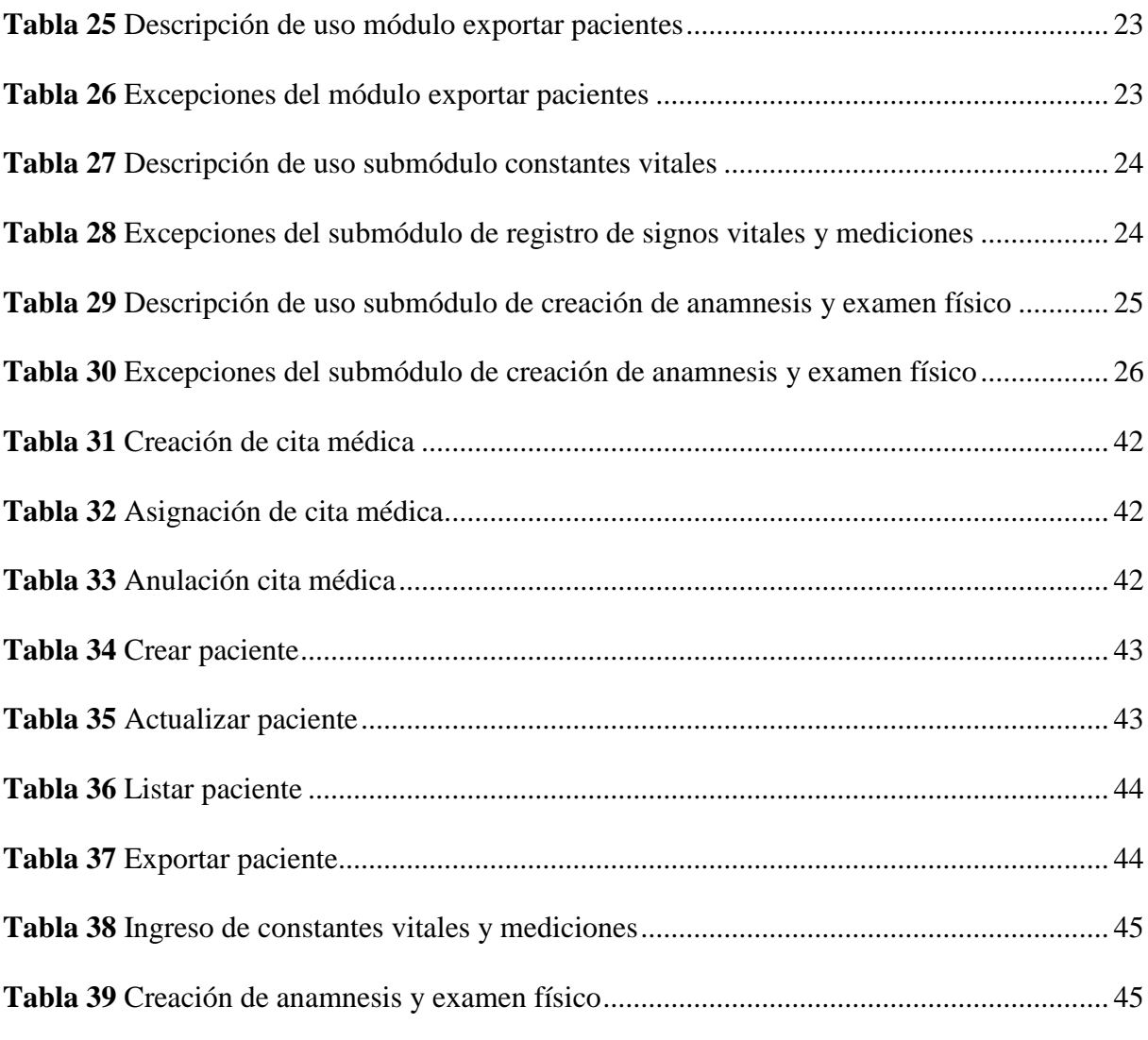

# ÍNDICE DE FIGURAS

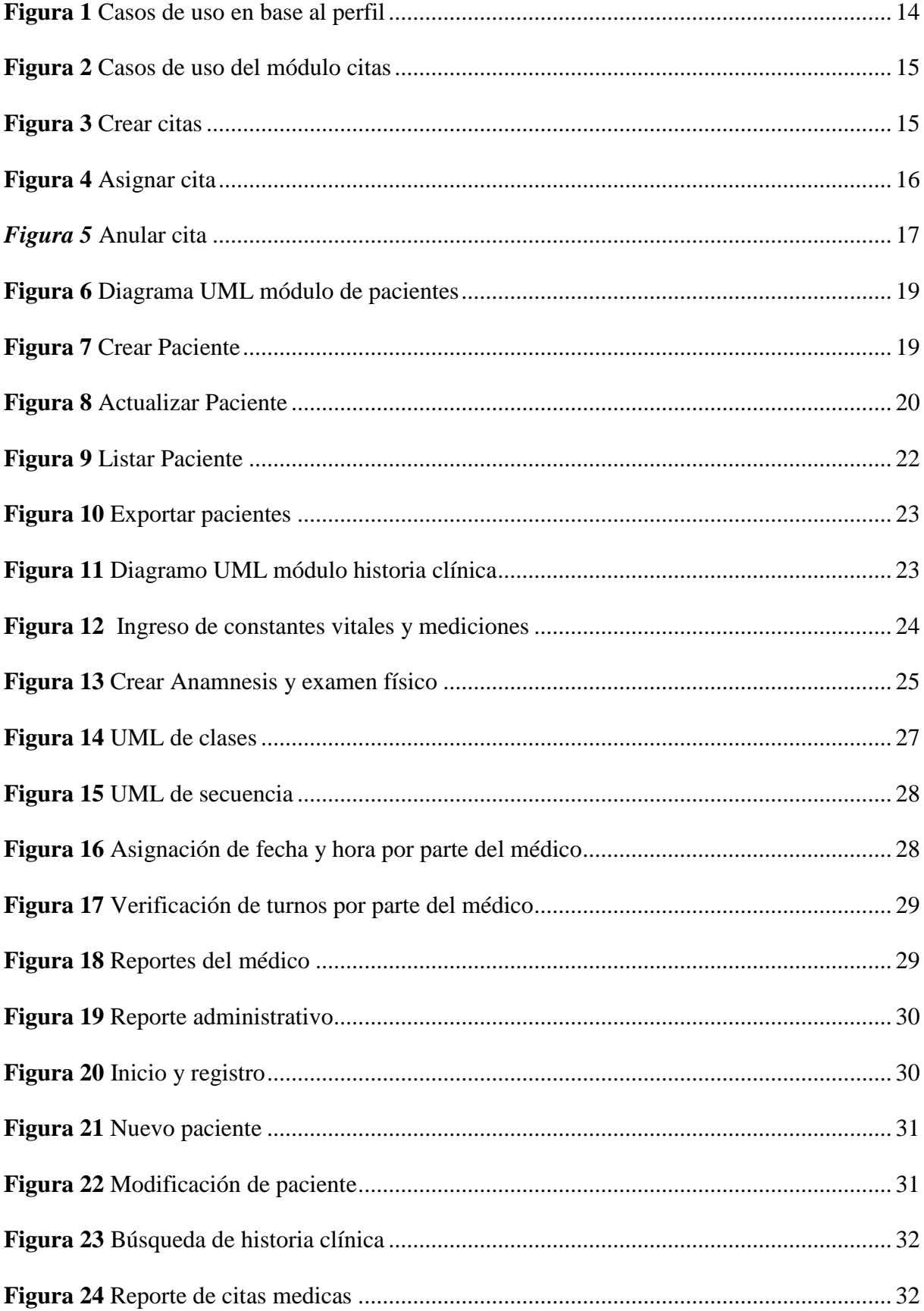

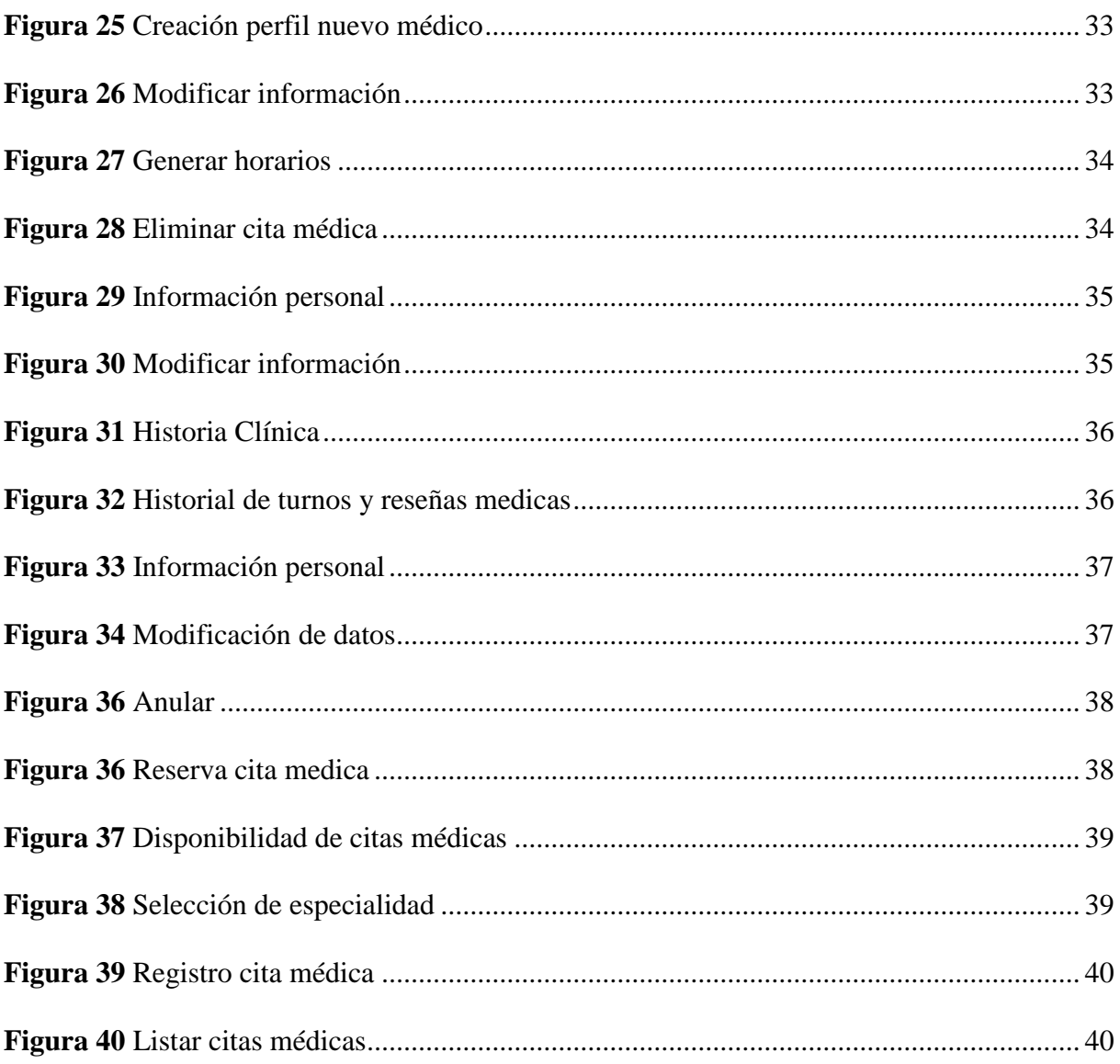

#### **RESUMEN**

En este proyecto técnico se diseñó e implementó un sistema de agendamiento de citas médicas y registro de historias clínicas, que automatizó los procesos de admisión y análisis estadístico, dejando atrás el registro manual que se venía utilizando desde que la clínica inició su atención. Para la creación del sistema se utilizó el lenguaje de programación Angular, JavaScript y la base de datos Firebase, además se aplicó una arquitectura de micro servicios, siguiendo la metodología SCRUM.

Se verificó el cumplimiento de la funcionalidad de la aplicación web mediante pruebas de usuario realizadas por trabajadores de la clínica, obteniendo como resultados que la aplicación web desarrollada fue amigable, intuitiva, fácil de usar y mejora los procesos de agendamiento y registro, demostrando que la implementación automatiza los procesos del Centro Médico, mejorando la atención a los usuarios.

# **PALABRAS CLAVES:** JAVASCRIPT / ANGULAR / AUTOMATIZACIÓN / HISTORIA CLÍNICA / CITAS MÉDICAS / FIREBASE

#### **ABSTRACT**

In this technical project, a system for scheduling medical appointments and registering medical records was designed and implemented, which automatized the admission processes and statistical analysis processes, leaving behind the manual registration that had been used since the clinic begun its attention. For the creation of the system used the Angular programming language, JavaScript, and the Firebase database, in addition to was applying a microservices architecture, following the SCRUM methodology.

Compliance with the functionality of the web application was verified through user tests carried out by workers of the clinic, obtaining as results that the web application developed was friendly, intuitive, easy to use and improves the scheduling and registration processes, showing that the implementation automates the processes of the Medical Center, improving the attention to the users.

**KEYWORDS:** JAVASCRIPT / ANGULAR / AUTOMATION / MEDICAL HISTORY / MEDICAL APPOINTMENTS / FIREBASE

## **CAPÍTULO I**

#### <span id="page-15-1"></span><span id="page-15-0"></span>**1.1. INTRODUCCIÓN**

El Centro Médico de Especialidades "ACOSMED", está ubicado en la ciudadela IESS Fut, pasaje S14A edificio Oe5u, sector La Magdalena, en la actualidad realiza de forma manual el proceso de admisión, estadística y registro. No dispone de una herramienta informática que automatice el mismo.

Es así que a continuación se documentan las diferentes fases del proyecto técnico realizado en la empresa ACOSMED.

#### <span id="page-15-2"></span>**1.2. ANTECEDENTES (ORIGEN DEL PROBLEMA)**

Es conocido que varias empresas del sector productivo entre las cuales se encuentran el área de la salud, buscan organizar de manera eficiente y sistematizada sus bienes y servicios, sea en el ámbito público o privado.(Lopategui, s. f.)

No obstante, la capacitación de los servidores no implica un mejoramiento significativo dentro de la empresa, en tal virtud, nace la necesidad de contar con sistema, que tal como lo describe González López-Valcárcel (s. f.) es el conjunto de elementos que se conectan entre sí para alcanzar una meta en común, en el ámbito empresarial se busca una base que almacene o guarde la información generada, de una forma organizada, para que en un futuro se utilice la misma, en los distintos procesos administrativos que se generen.

Vale la pena recordar que mediante Acuerdo No 00126 - 2020 (2020), por el ente regulador de la salud, en el primer trimestre del año 2020, el Gobierno Nacional del Ecuador declaró en emergencia sanitaria a todo el país. En este contexto, la realidad del país cambio radicalmente de un momento a otro, ya que empiezan los periodos de confinamiento, en los cuales las ciencias aplicadas se vuelven una necesidad para los distintos sectores productivos del país.

Consecuente a la pandemia surge la dificultad para varios centros médicos del país, que se encuentran en el dilema de que su atención ya no es eficiente y no satisface las necesidades del consumidor, que tiene nuevos requerimientos. (La pandemia reveló la importancia de la conectividad, dice experto argentino, s. f.)

Por consiguiente, se debe analizar cuáles son los inconvenientes que se presentan para médicos y pacientes, si en el centro médico, si se continúa con las mismas prácticas. ¿Se puede evitar tener que ir a la institución para registrar mi cita médica? ¿Existe una manera computarizada para registrar a los pacientes que acuden a la atención diaria, a fin de reducir tiempos de espera?, ¿Se puede dar un seguimiento al paciente?, ¿El paciente en caso de pérdida de la receta, como podría saber cuáles fueron los medicamentos prescritos?, y tal vez el punto más importante y critico ¿Cómo se puede evitar llenar historias clínicas de manera escrita?

#### <span id="page-16-0"></span>**1.3. PROBLEMA (DESCRIPCIÓN DEL PROBLEMA)**

El centro médico de especialidades "ACOSMED" gestiona la información de sus pacientes de forma tradicional, es decir, a través de documentos físicos, lo que hace que la búsqueda de información del paciente sea lenta, además de la posibilidad de generar datos que pueden derivar en un registro incorrecto o pérdida de información.

El resultado de esta problemática deriva en que los médicos no tienen una imagen clara en su tratamiento o consulta con los pacientes, y los pacientes no pueden obtener una respuesta rápida y eficaz cuando la necesitan

#### <span id="page-16-1"></span>**1.4. JUSTIFICACIÓN (MOTIVACIÓN, BENEFICIARIOS, FACTIBILIDAD,**

#### **ALCANCE)**

El centro médico de especialidades "ACOSMED", es un centro médico orientado a la atención ambulatoria, especializado en atención en diferentes especialidades, entre las cuales se puede mencionar: pediatría, ginecología, medicina general, traumatología, medicina interna, psicología, entre otras, el mencionado establecimiento se ha dedicado a brindar un servicio personalizado y distintivo a sus pacientes, desde neonatos hasta la tercera edad.

En la actualidad esta casa de salud no ha tecnificado sus procesos limitando el registro de citas médicas e historias clínicas.

Con estos antecedentes, este proyecto es importante, porque según la (Organización Panamericana de la Salud, 2021) uno de los principios de la evolución en la salud, se encuentra la interoperabilidad, por lo que el proyecto no solo sirve para simplificar, sistematizar, sustentar y generar información, sino que también genera los cambios necesarios para lograr cumplir con las políticas de salud.

Así pues, y conforme los lineamientos emitidos por la (Organización Panamericana de la Salud, 2021) la relevancia social de este proyecto radica en que es un trabajo que sirve como base, para que otras instituciones médicas automaticen sus procesos, lo que derivará en un cambio tecnológico y garantizará la interconexión e interoperabilidad, facilitando el conocimiento en el momento, lugar y el formato correcto.(Bastias-Butler, 2019)

En otras palabras, la pertinencia se encuentra enfocada el ámbito de la salud, porque no solo ayuda a resolver las necesidades planteadas por la institución, sino que también evita continuar con las mismas prácticas que se han venido dando desde hace varios meses.

En definitiva, el valor que se generará por la información receptada en el sistema web será de importancia y solventará el problema, además de innovar los procesos dentro de la Institución. (Barrientos Gómez et al., 2016)

#### <span id="page-17-0"></span>**1.5. OBJETIVOS**

#### <span id="page-17-1"></span>*1.5.1. General*

Diseñar e implementar un sistema web para automatizar los procesos de agendamiento de citas médicas y registro de historias clínicas para el Centro Médico de Especialidades "ACOSMED".

#### <span id="page-18-0"></span>*1.5.2. Específicos.*

Recolectar información de los procesos de agendamiento de citas médicas y registro de historias clínicas.

• Determinar los requerimientos para el sistema web según las especificaciones de la institución.

• Organizar la información a fin de generar una base de datos que servirá dentro del sistema web.

• Diseñar un sistema web para la automatización de los procesos de agendamiento de citas médicas y registro de historias clínicas en el Centro.

• Implementar el sistema web para la automatización de los procesos de agendamiento de citas médicas y registro de historias clínicas en el Centro Médico de especialidades "ACOSMED".

• Realizar las pruebas del sistema web.

#### **CAPÍTULO II**

#### <span id="page-19-1"></span><span id="page-19-0"></span>**2.1. MARCO TEÓRICO Y METODOLÓGICO**

#### <span id="page-19-2"></span>*2.1.1. Metodología*

La metodología optada, para el presente proyecto técnico, es Scrum, la cual, según Duarte (2008), indica que no es más que un marco, que sirve para la gestión de proyectos, y que ha generado grandes resultados durante los últimos años; así también nos manifiesta que está especialmente indicado para proyectos que tenga cambios constantes de sus requisitos iniciales.

Esta metodología parte de dos principios fundamentales, que de acuerdo a Duarte (2008) son: el principio de incertidumbre de Ziv, cuya premisa es que la incertidumbre, es inherente e inevitable, lo cual se adecua a este proyecto, ya que si bien se tiene establecidos ciertos parámetros, ya en desarrollo como tal, se fue estableciendo las nuevas necesidades y se prescindió de otras; con respecto al principio de requisitos indefinidos de Humphrey, que define que los requerimientos no serán conocidos hasta que sean ejecutados, para el presente caso como se describió en líneas anteriores, ya en la ejecución del proyecto se definió de manera clara y concisa los requerimientos que se debían mantener o cuáles se debían eliminar. En definitiva, esta metodología, aparte de lo descrito precedentemente, también se adecuó en el sentido de que, brindo la posibilidad de llevar a cabo varios Sprints con el personal delegado por la empresa.

De acuerdo con Cadavid (2013) se debe determinar el ciclo de vida del proyecto, que inicia con la planeación, continua con puesta en escena y desarrollo y finaliza con la entrega.

En consecuencia, la planeación, se realizó mediante dos reuniones planificadas, con la directora Médica de la Institución, en donde se plasmó la visión, las expectativas y requerimientos del sistema, así también se aseguró el apoyo continuo por parte de la institución, quien brindo la información necesaria para el mejor desenvolvimiento del proyecto. En la puesta en escena, se presentó una primera interacción con lo cual se pudo determinar nuevas exigencias o se priorizó otras.

Una vez presentada la primera iteración se procedió a la implementación, en donde se desarrolló el sistema conforme los requerimientos establecidos por el cliente

Por último, se procedió a la entrega a la directora Médica, quien pudo observar el despliegue operativo del sistema, instancia en la cual verifico el cumplimiento de cada uno de sus requerimientos.

#### <span id="page-20-0"></span>**2.2. PLATAFORMA WEB**

#### <span id="page-20-1"></span>*2.2.1. Definición de plataforma web*

Según Corsi (s. f.) la plataforma web es conocida también como una aplicación web, cuya particularidad consiste en que su creación e instalación debe ser obligatoriamente en un servidor de internet.

Así pues, entre los principales beneficios que se puede obtener se establecerían tres: primero, su utilización se la puede realizar a través de cualquier navegador, sea este Chrome, Firefox, etc.; segundo no necesita instalación como sistemas tradicionales, y por último su funcionalidad es óptima por que brinda respuestas a casos particulares.

#### <span id="page-20-2"></span>*2.2.2. Características*

Sus principales características son:

**Compatibilidad:** con respecto a las aplicaciones de software descargable, se debe destacar que la plataforma web es más compatible en multiplataformas, por ejemplo, al momento de utilizar Angular se puede desarrollar la página y el mismo soportará los demás sistemas operativos principales que se tenga previamente.

**Acceso:** La plataforma web no necesita ser descargada, configurada ni instalada en el equipo, además de que no influye la configuración del software o manipulación del hardware que se tenga previamente, ya que la misma puede ser accedida mediante conexión a internet en cualquier equipo, lugar y tiempo.

**Bugs:** La plataforma web en la generalidad puede presentar menores problemas técnicos. Uno de los ejemplos podría darse es, el pedir ingresos de campos aun cuando los mismos han sido ingresados y en caso de que se dé el mencionado inconveniente, se podrá descubrir y corregir tan pronto como sea visualizado.

**Usuarios:** Múltiples usuarios pueden utilizar la plataforma, y no se necesita compartir las pantallas, ya que se pueden visualizar y editar al mismo tiempo y de manera conjunta.

#### <span id="page-21-0"></span>**2.3. SERVIDORES WEB**

#### <span id="page-21-1"></span>*2.3.1. Internet*

A diferencia de otros servicios online, Internet tiene diseño descentralizado en donde cada ordenador es independiente, lo que permite al cliente seleccionar el servicio de internet que desea utilizar.

En la actualidad hay existe un sin número de proveedores de internet lo que permite un fácil acceso a la red.

Recapitulando, cuando se habla de internet, no es más que el conjunto de computadoras que prestan un servicio conectadas entre sí.

#### <span id="page-21-2"></span>*2.3.2. Servidor web*

Un servidor web de acuerdo con Gillis (s. f.) se compone de un software y hardware que maneja un protocolo HTTP (Hypertext Transfer Protocol) y diversos protocolos que solventan las necesidades presentadas por los clientes a través de la WWW (World Wide Web).

#### <span id="page-21-3"></span>*2.3.3. Relación usuario general- servidor*

Según (Luján-Mora, 2002) se define como la interacción entre el usuario que solicita a un servidor web remitir los recursos mediante HTTP2, además de estar formado por lenguajes de modelado de texto HTML que forma la página web más un código ejecutable que se realiza mediante lenguaje de script o mediante pequeños programas realizados en Java. Igualmente, se emplea plugins para visualizar contenidos multimedia. (XOOL-CLAVEL et al., 2018)

## <span id="page-22-0"></span>**2.4. DESARROLLO DEL LADO DEL CLIENTE VS SERVIDOR**

#### <span id="page-22-1"></span>*2.4.1. Lenguaje por parte del servidor*

#### **2.4.1.1. HTML**

HTML, es un lenguaje empleado para desarrollar aplicaciones. Cabe mencionar que contiene funciones aritméticas.

Como indica (Van Lancker, s. f.), HTML fue diseñado con el fin de asegurar la compatibilidad en la publicación sobre la Web.

#### **2.4.1.2. Framework Bootstrap**

Bootstrap es un diseño que sirve para tener un responsive y unas interfaces limpias, además, de ofrecer una amplia gama de funciones y herramientas, generando que los usuarios creen un sitio web.

Dentro de este orden de ideas, los autores Xool Clavel et al. (2018) indican que las principales características de Bootstrap son:

Inserción de imágenes

Manejo sencillo.

#### <span id="page-22-2"></span>*2.4.2. Lenguaje de programación del lado del cliente*

#### **2.4.2.1. Angular**

Conforme (Boada Oriols & Gómez Gutiérrez, 2018) Angular no es más que una plataforma que desarrolla aplicaciones web utilizando HTML y Javascript, generando que el cliente asuma la parte lógica y a su vez las aplicaciones ejecutadas a través de internet sean más veloces.

Otra de sus principales características radica en la creación de aplicaciones web en una sola página.

#### **2.4.2.2. JavaScript**

Lenguaje interpretado, no necesita compilar los programas para ejecutarlos.

En efecto, se podría decir que es similar a PHP, sin embargo, su diferencia más evidente radica en que no se necesita un intercambio de datos con el servidor.

#### <span id="page-23-0"></span>**2.5. BASE DE DATOS**

Es una compilación de contenidos alfanuméricos o numéricos estructurados, organizados para su almacenamiento, los cuales ofrecen la posibilidad de editar, insertar, eliminar, y crear tablas.

Las bases de datos son definidas basándose en la independencia de sus datos que genera una interoperabilidad en la información.

#### <span id="page-23-1"></span>*2.5.1. BD relacional*

El modelo relacional es la forma más acostumbrada para estructurar y almacenar información en cualquier tipo de aplicación, sobre todo en las de tipo transaccional. (Gómez & Iglesias Maqueda, 2014)

#### <span id="page-23-2"></span>*2.5.2. BD no relacional*

Es una base de datos a la categoría independiente dentro del conjunto de bases de datos.(Gómez & Iglesias Maqueda, 2014)

## <span id="page-23-3"></span>**2.6. PROTOCOLO HTTP**

Es el encargado de direccionar la información a los servidores alternos, accediendo a que el servidor principal parta que este se conecte directamente con el cliente.

# **CAPÍTULO III**

### <span id="page-24-1"></span><span id="page-24-0"></span>**3.1. DESARROLLO DE LA SOLUCIÓN WEB**

Se desarrolla un sistema web que genere turnos y control de la historia clínica en el centro Médico de Especialidades Acosmed, se define como una solución que permite un uso más optimizado de los recursos físicos y humanos.

Se establecen las funciones necesarias y el mantenimiento de un sistema de historias clínicas,

que definen lo siguiente:

#### **Funcionalidades:**

Asignación de turno

Historia Clínica

#### <span id="page-24-2"></span>**3.2. CONSIDERACIONES**

Los requerimientos con la información recabada, se determinan en los siguientes:

#### <span id="page-24-3"></span>*3.2.1. Consideraciones funcionales*

Los requerimientos funcionales determinados de la siguiente manera:

#### <span id="page-24-4"></span>Tabla 1

*Registro de turno*

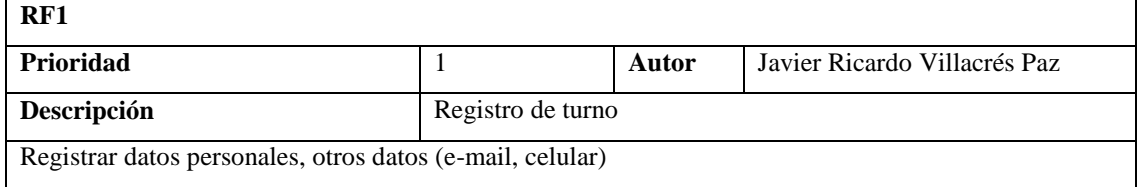

*Nota.* Registro de turno

# <span id="page-25-1"></span>Tabla 2

*Registro historia clínica*

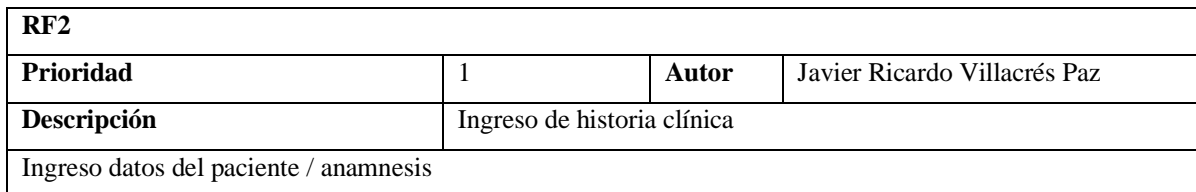

# *Nota.* Registro de historia clínica

Elaborado por: Autor

#### <span id="page-25-2"></span>Tabla 3

*Listado de pacientes*

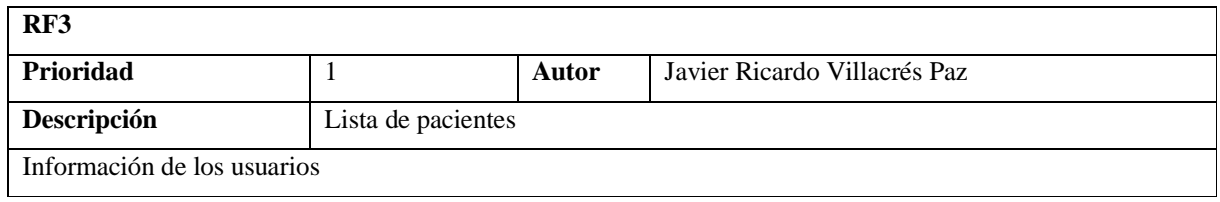

## *Nota.* Listado de pacientes

Elaborado por: Autor

### <span id="page-25-3"></span>**Tabla 4**

#### *Historia clínica*

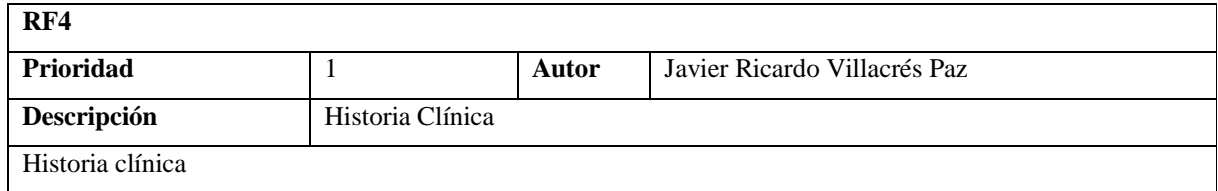

## *Nota.* Historia clínica

Elaborado por: Autor

# <span id="page-25-0"></span>*3.2.2. Consideraciones no funcionales*

Los requerimientos no funcionales determinados así:

## <span id="page-25-4"></span>Tabla 5

*Disponibilidad*

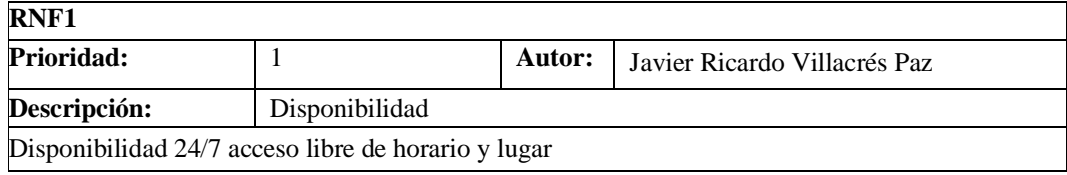

# *Nota.* Disponibilidad

Elaborado por: Autor

#### <span id="page-26-0"></span>Tabla 6

#### *Confiabilidad*

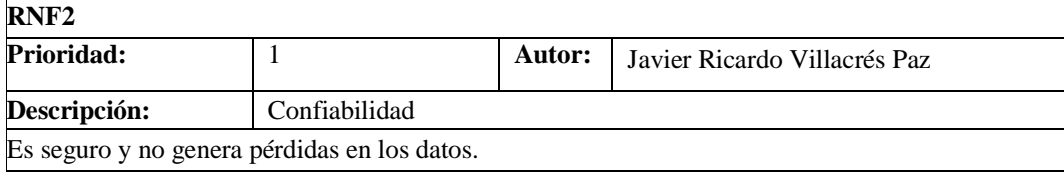

#### *Nota.* Confiabilidad

Elaborado por: Autor

## <span id="page-26-1"></span>**Tabla 7**

# *Seguridad*

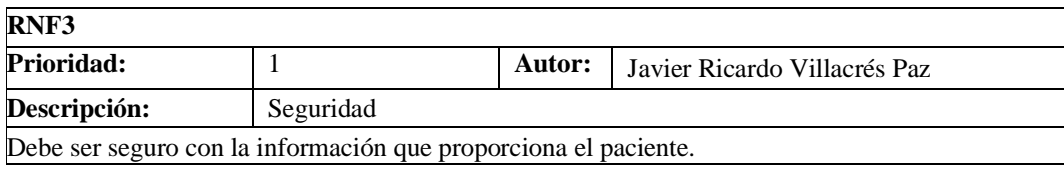

*Nota.* Seguridad

Elaborado por: Autor

## <span id="page-26-2"></span>**Tabla 8**

### *Licencia*

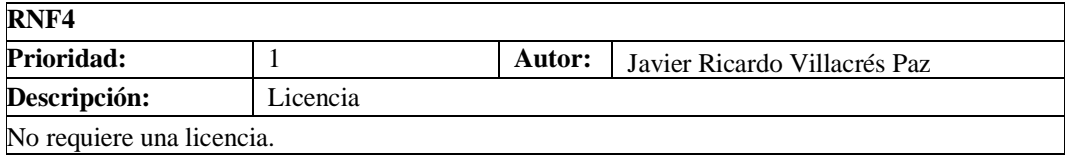

#### *Nota.* Licencia

## <span id="page-27-0"></span>**Tabla 9**

## *Mensaje de validación*

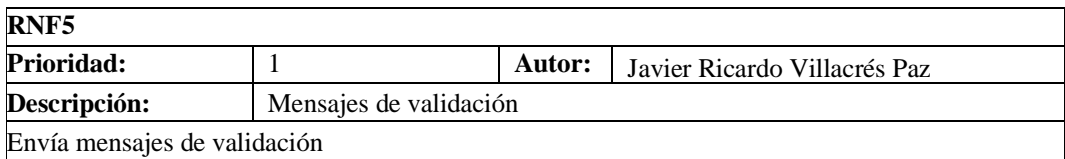

#### *Nota.* Mensaje validación

Elaborado por: Autor

## <span id="page-27-1"></span>**Tabla 10**

# *Interfaz usuario*

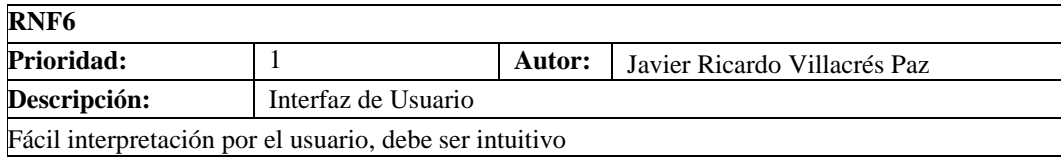

#### *Nota.* Interfaz usuario

Elaborado por: Autor

#### <span id="page-27-2"></span>**Tabla 11**

*Interfaz paciente*

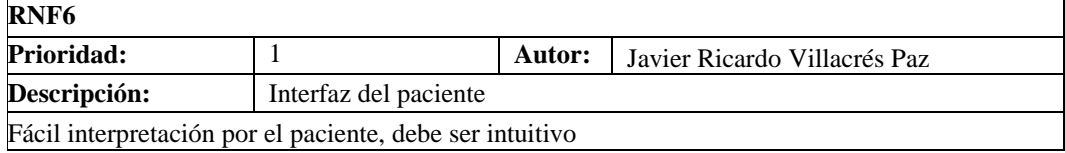

## *Nota.* Interfaz paciente

Elaborado por: Autor

## <span id="page-27-3"></span>**Tabla 12**

# *Interfaz médico*

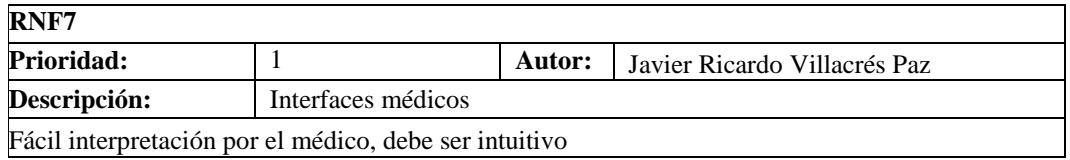

#### *Nota.* Interfaz médico

## <span id="page-28-0"></span>**3.3. DIAGRAMA DE CASOS DE USO**

## <span id="page-28-1"></span>*3.3.1. Nivel general*

# <span id="page-28-3"></span>**Figura 1** *Casos de uso en base al perfil*

*Casos de uso en base al perfil*

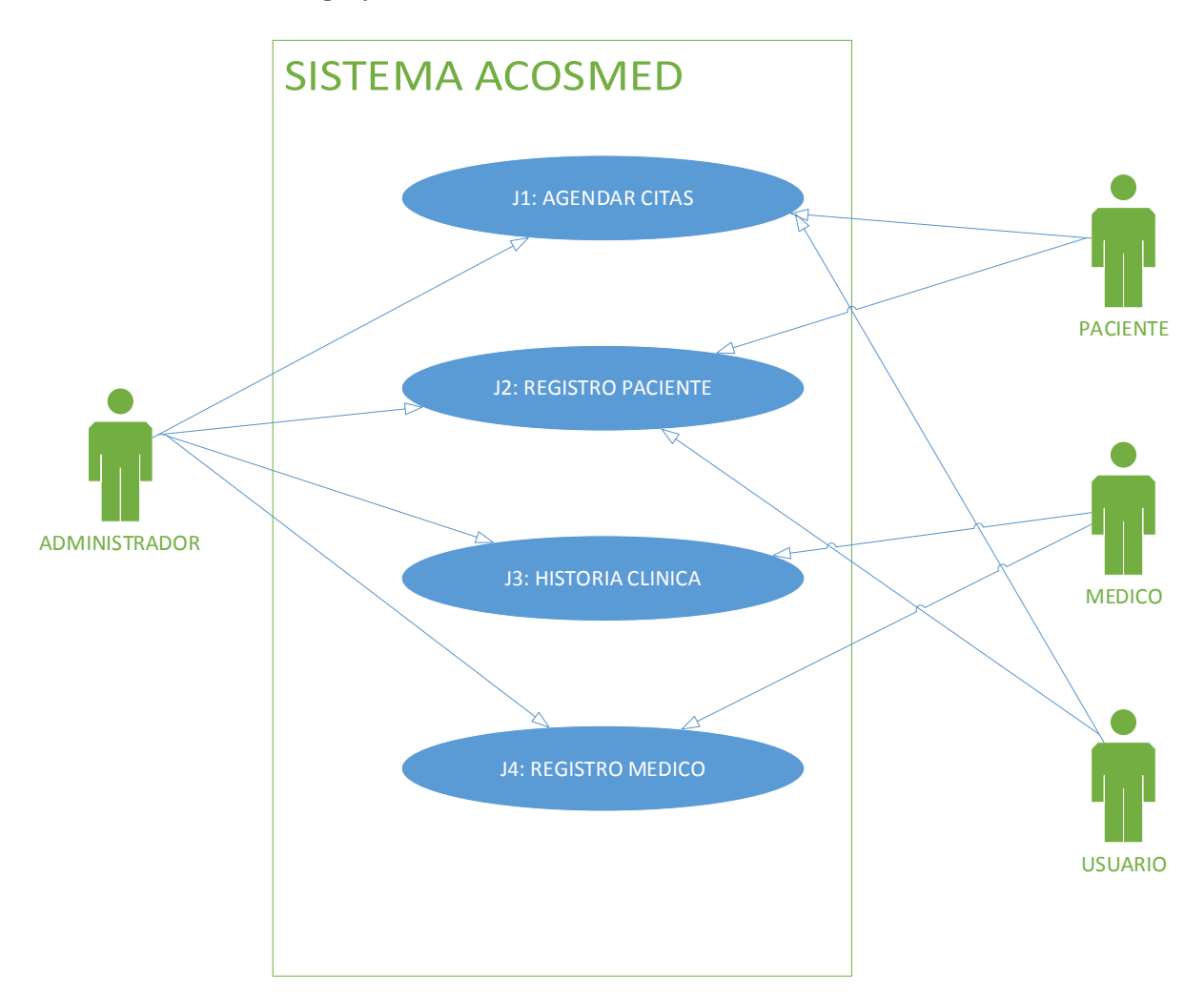

## *Nota.* Casos de uso de según el perfil

Elaborado por: Autor

## <span id="page-28-2"></span>*3.3.2. Casos de uso citas*

### **J1. Módulo de agendar citas**

# <span id="page-29-0"></span>**Figura 2** *Casos de uso del módulo citas*

*Casos de uso del módulo citas*

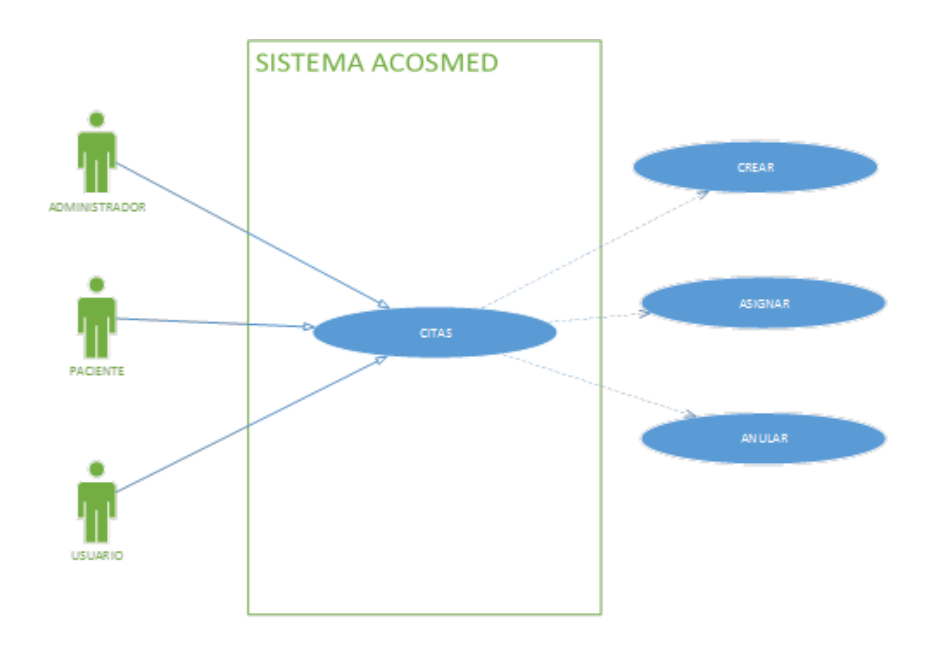

*Nota.* Tipos de uso en el módulo de citas según el perfil.

Elaborado por: Autor

### **J1.1. Crear citas**

## <span id="page-29-1"></span>**Figura 3**

*Crear citas*

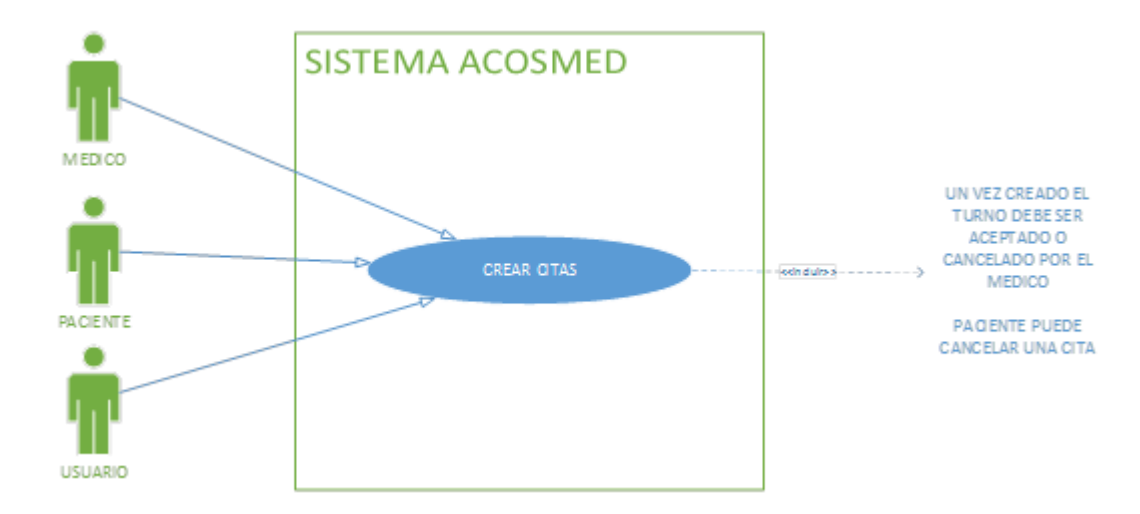

*Nota.* Creación de citas de acuerdo con la disponibilidad de los médicos.

# <span id="page-30-0"></span>**Tabla 13** *Descripción de uso módulo creación de citas*

#### *Descripción de uso módulo creación de citas*

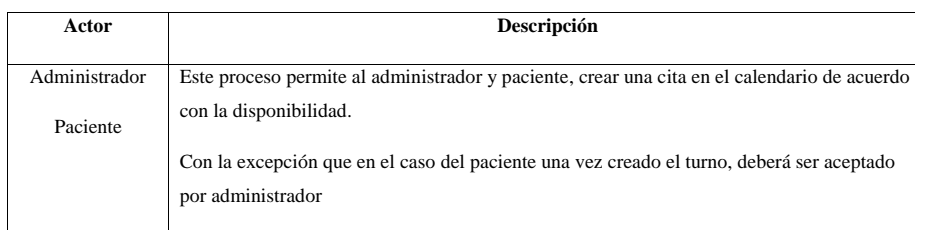

*Nota.* Descripción del módulo de citas y posibles excepciones.

Elaborado por: Autor

#### **Excepciones:**

#### <span id="page-30-1"></span>**Tabla 14** *Excepciones del módulo creación de citas*

#### *Excepciones del módulo creación de citas*

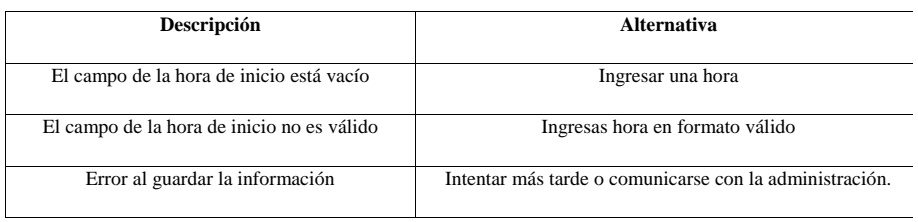

## *Nota. E*xcepciones y alternativas del módulo de creación de citas

## Elaborado por: Autor

# **J1.2. Asignar cita**

#### <span id="page-30-2"></span>**Figura 4**

*Asignar cita* 

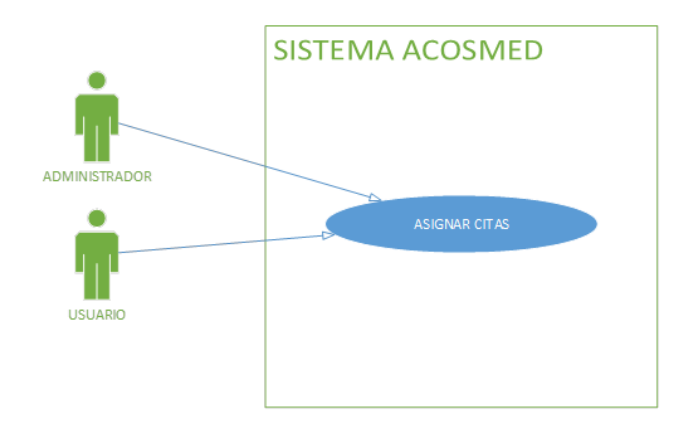

*Nota.* Asignación de citas de acuerdo con la disponibilidad de turnos.

Elaborado por: Autor

#### <span id="page-31-0"></span>**Tabla 15** *Descripción del módulo asignación de citas*

*Descripción del módulo asignación de citas*

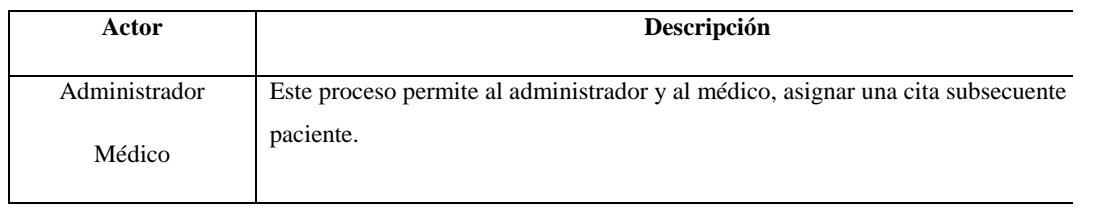

*Nota.* Descripción del módulo de asignación de citas y posibles excepciones

Elaborado por: Autor

#### **Excepciones:**

#### <span id="page-31-1"></span>**Tabla 16** *Excepciones del módulo asignación de citas*

#### *Excepciones del módulo asignación de citas*

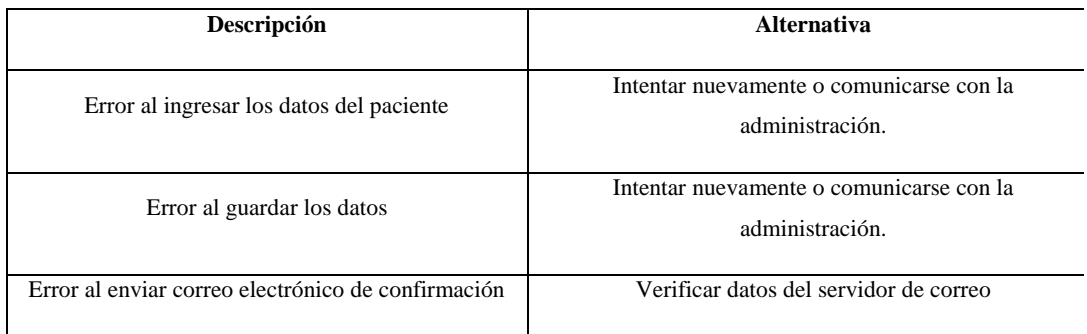

*Nota. E*xcepciones y alternativas del módulo de asignación de citas

Elaborado por: Autor

## **J1.4. Anular Cita**

<span id="page-31-2"></span>**Figura 5** 

*Anular cita*

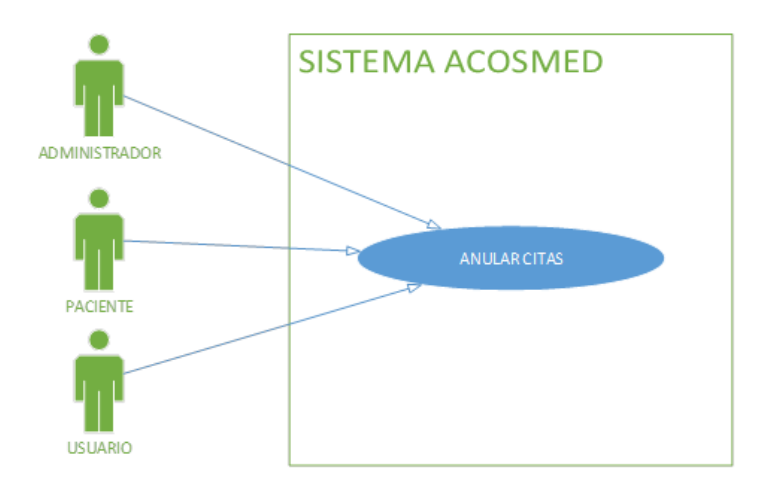

*Nota.* Anulación de citas agendadas.

Elaborado por: Autor

## <span id="page-32-1"></span>**Tabla 17** *Descripción de uso módulo anulación de citas*

*Descripción de uso módulo anulación de citas*

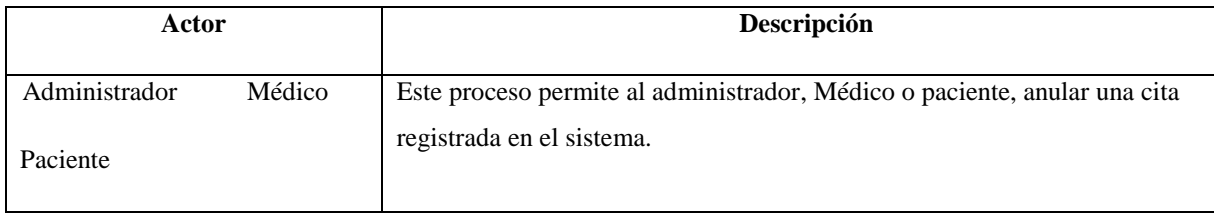

*Nota.* Descripción del módulo de anulación de citas y posibles excepciones.

Elaborado por: Autor

### **Excepciones:**

### <span id="page-32-2"></span>**Tabla 18** *Excepciones del módulo cancelación de citas*

*Excepciones del módulo cancelación de citas*

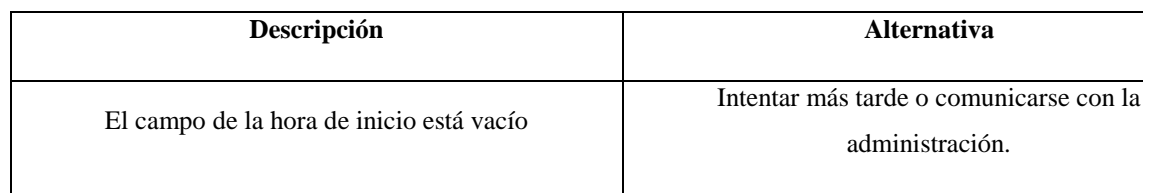

*Nota. E*xcepciones y alternativas del módulo de cancelación de citas

Elaborado por: Autor

# <span id="page-32-0"></span>*3.3.3. Diagrama UML paciente*

### **J2. Módulo paciente**

# <span id="page-33-0"></span>Figura 6

## *Diagrama UML módulo de pacientes*

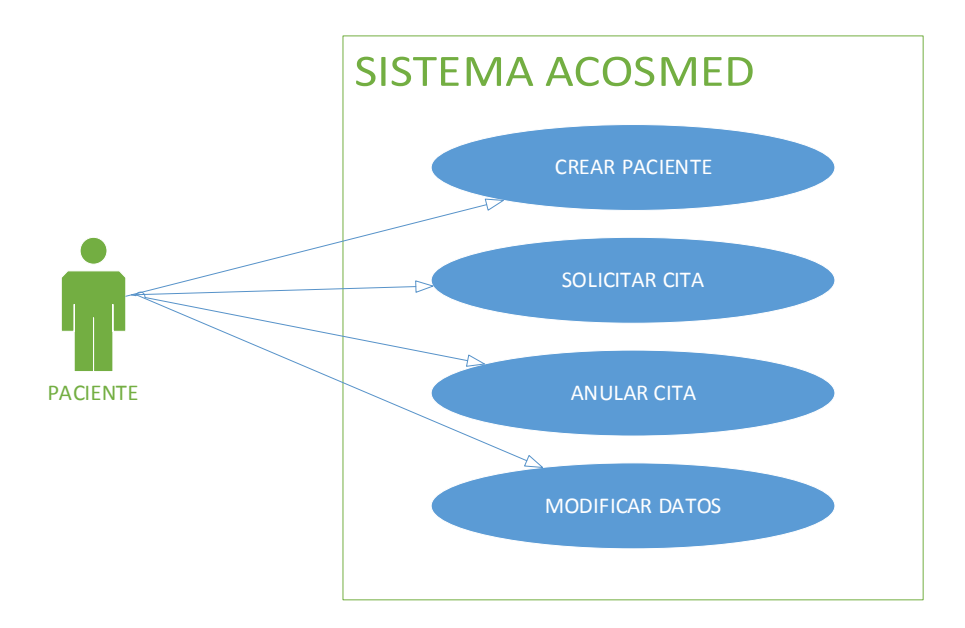

*Nota.* Tipos de uso en el módulo de pacientes según el perfil.

Elaborado por: Autor

# **J2.1. Crear pacientes**

# <span id="page-33-1"></span>**Figura 7**

*Crear Paciente*

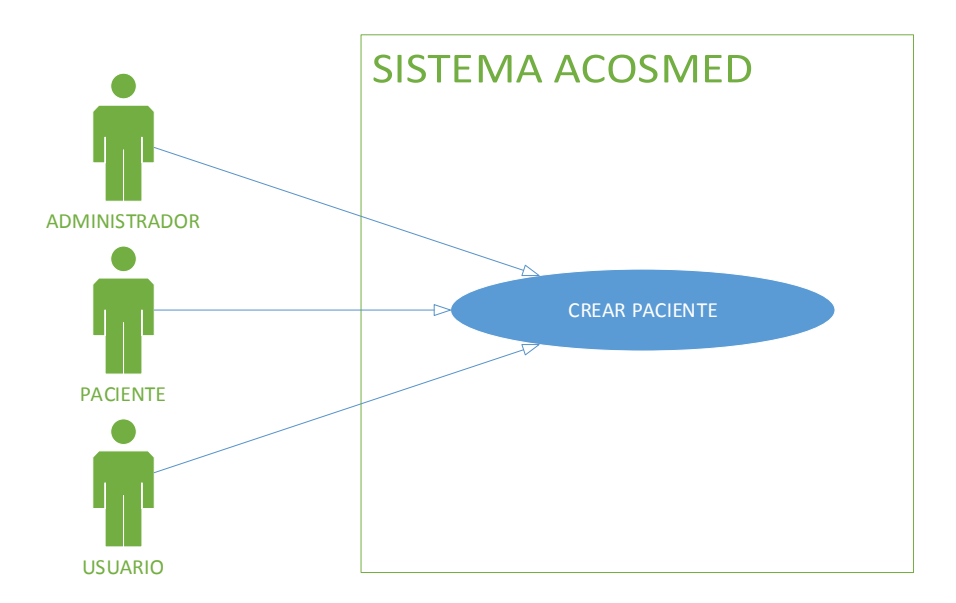

*Nota. Creación de paciente en el sistema.*

## <span id="page-34-0"></span>**Tabla 19** *Descripción de uso módulo creación de pacientes*

*Descripción de uso módulo creación de pacientes*

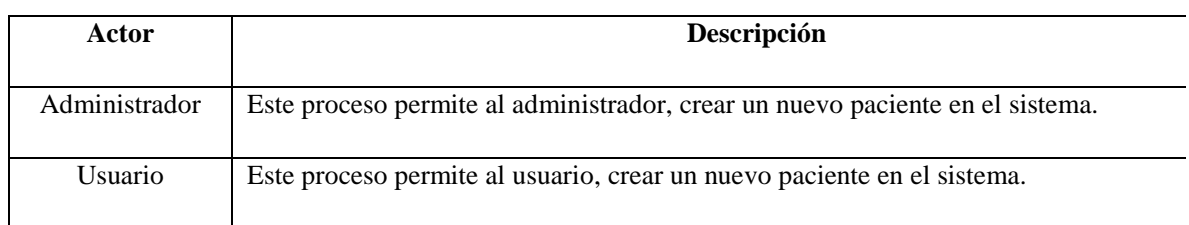

*Nota.* Descripción del módulo de creación de pacientes y posibles excepciones.

Elaborado por: Autor

#### **Excepciones:**

### <span id="page-34-1"></span>**Tabla 20** *Excepciones del módulo de creación de pacientes*

*Excepciones del módulo de creación de pacientes*

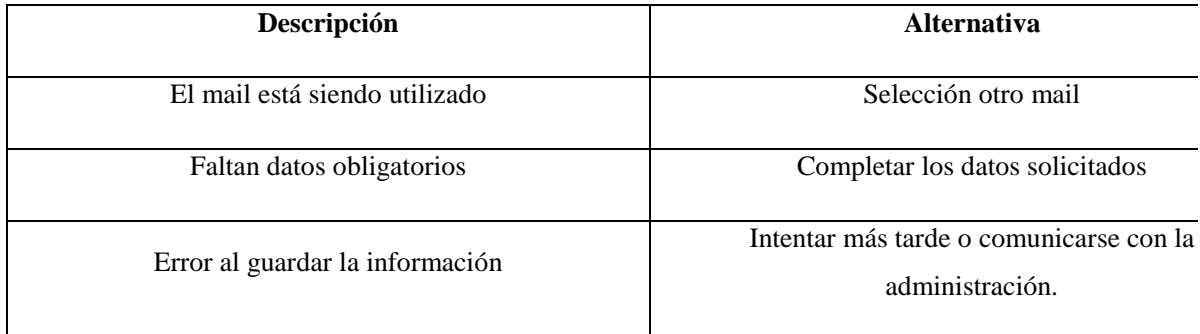

*Nota. E*xcepciones y alternativas del módulo de creación de pacientes.

Elaborado por: Autor

# **J2.2. Actualizar historia clínica de pacientes**

## <span id="page-34-2"></span>**Figura 8**

*Actualizar historia clínica de pacientes*

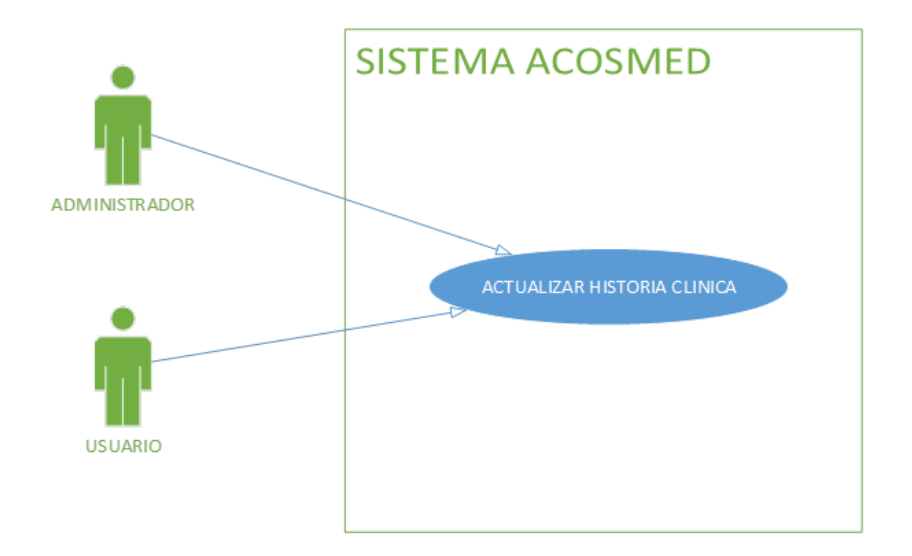

*Nota.* Actualización de los datos del paciente.

Elaborado por: Autor

# <span id="page-35-0"></span>**Tabla 21** *Descripción de uso módulo actualización de pacientes*

## *Descripción de uso módulo actualización de pacientes*

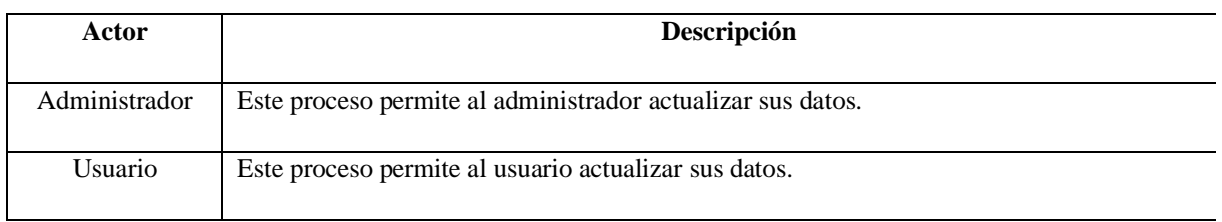

*Nota.* Descripción del módulo de actualización de pacientes y posibles excepciones.

Elaborado por: Autor

# **Excepciones:**

### <span id="page-35-1"></span>**Tabla 22** *Excepciones del módulo de actualización de pacientes*

*Excepciones del módulo de actualización de pacientes*

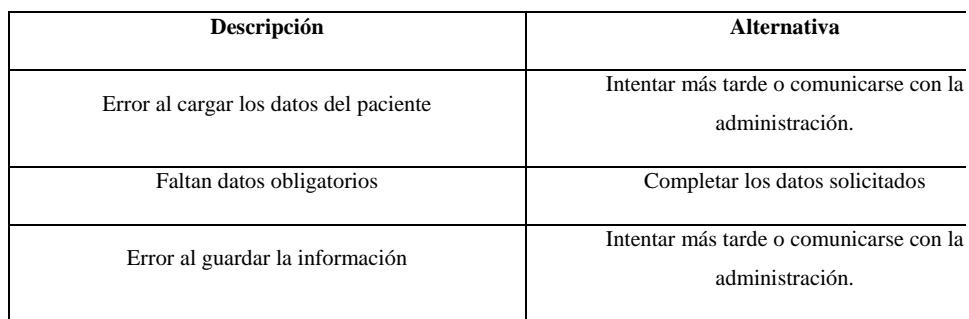

*Nota. E*xcepciones y alternativas del módulo de actualización de pacientes

Elaborado por: Autor

## **J2.3. Listar pacientes**

#### <span id="page-36-2"></span>**Figura 9**

*Listar Paciente*

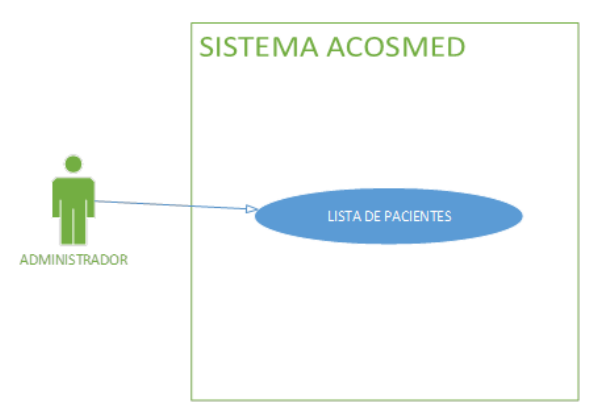

*Nota.* Listar pacientes registrados en el sistema.

Elaborado por: Autor

### <span id="page-36-0"></span>**Tabla 23** *Descripción de uso módulo listar paciente*

*Descripción de uso módulo listar paciente*

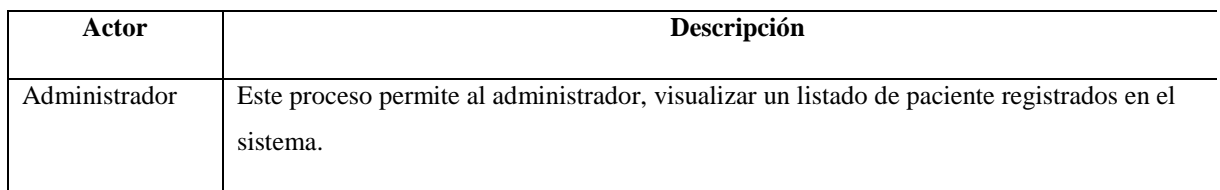

*Nota.* Descripción del módulo de listar pacientes y posibles excepciones.

Elaborado por: Autor

#### **Excepciones:**

#### <span id="page-36-1"></span>**Tabla 24** *Excepciones del módulo listar pacientes*

*Excepciones del módulo listar pacientes*

| Descripción                     | <b>Alternativa</b>                                         |
|---------------------------------|------------------------------------------------------------|
| Error al guardar la información | Intentar más tarde o comunicarse con la<br>administración. |

*Nota. E*xcepciones y alternativas del módulo de listar pacientes

# **J2.5. Exportar paciente**

# <span id="page-37-3"></span>**Figura 10**

*Exportar pacientes*

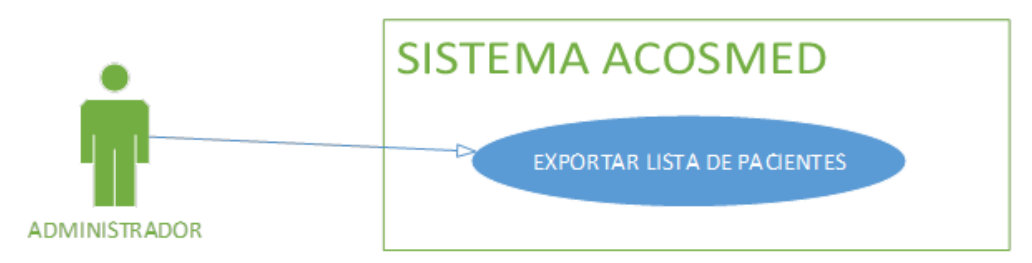

*Nota.* Exportar pacientes registrados en el sistema.

Elaborado por: Autor

# <span id="page-37-1"></span>**Tabla 25** *Descripción de uso módulo exportar pacientes*

*Descripción de uso módulo exportar pacientes*

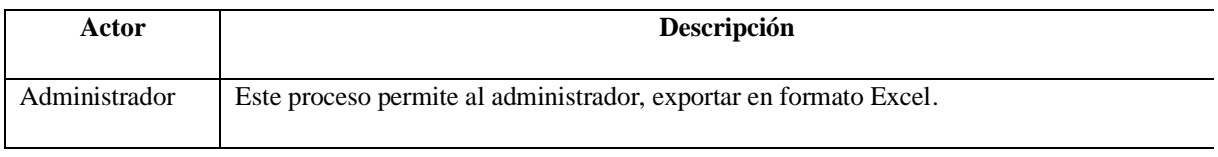

*Nota.* Descripción del módulo exportar y posibles excepciones.

Elaborado por: Autor

## **Excepciones:**

### <span id="page-37-2"></span>**Tabla 26** *Excepciones del módulo exportar pacientes*

### *Excepciones del módulo exportar pacientes*

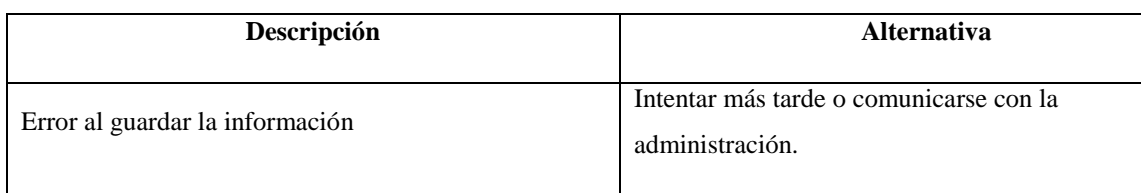

*Nota. E*xcepciones y alternativas del módulo de exportar pacientes

Elaborado por: Autor

## <span id="page-37-0"></span>*3.3.4. Casos de uso historia clínica*

### **J3. Módulo de Historia Clínica**

### <span id="page-37-4"></span>**Figura 11** *Diagramo UML módulo historia clínica*

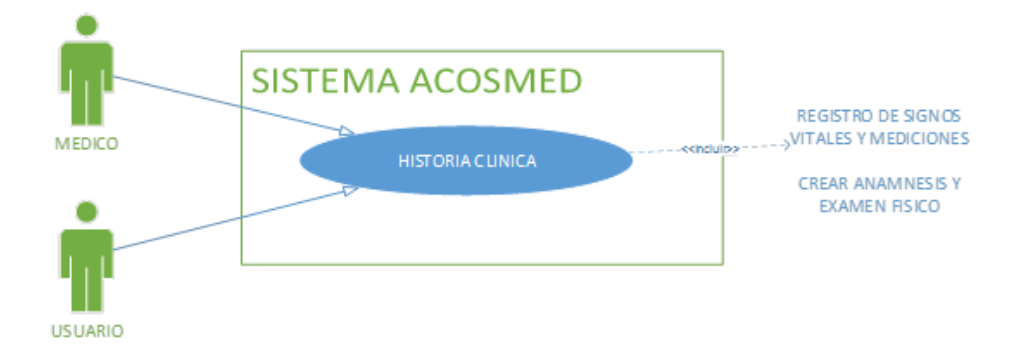

*Nota.* Tipos de uso en el módulo de historias clínicas según el perfil.

Elaborado por: Autor

## **J3.1. Ingreso de constantes vitales y mediciones**

<span id="page-38-2"></span>**Figura 12** *Ingreso de constantes vitales y mediciones*

*Ingreso de constantes vitales y mediciones*

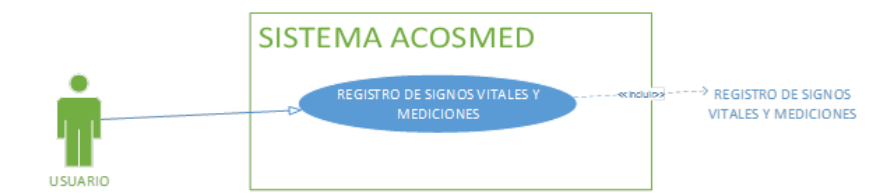

*Nota.* Ingreso de constantes y mediciones

Elaborado por: Autor

### <span id="page-38-0"></span>**Tabla 27** *Descripción de uso submódulo constantes vitales*

*Descripción de uso submódulo constantes vitales*

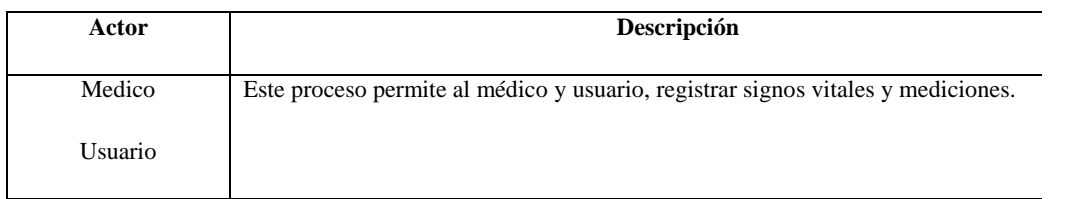

*Nota.* Descripción del submódulo de registro de signos vitales y mediciones y posibles

excepciones.

Elaborado por: Autor

### **Excepciones:**

<span id="page-38-1"></span>**Tabla 28** *Excepciones del submódulo de registro de signos vitales y mediciones*

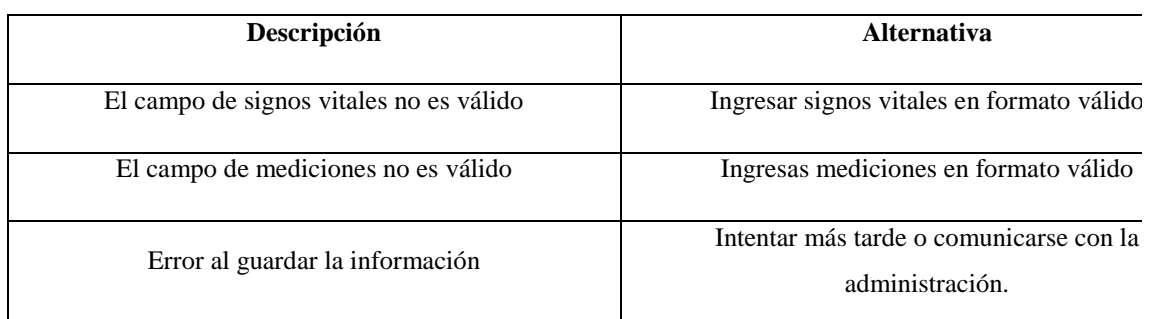

#### *Excepciones del submódulo de registro de signos vitales y mediciones*

*Nota. E*xcepciones y alternativas del submódulo de registro de signos vitales y mediciones

Elaborado por: Autor

## **J3.2. Crear anamnesis y examen físico**

#### <span id="page-39-1"></span>**Figura 13** *Crear Anamnesis y examen físico*

*Crear Anamnesis y examen físico*

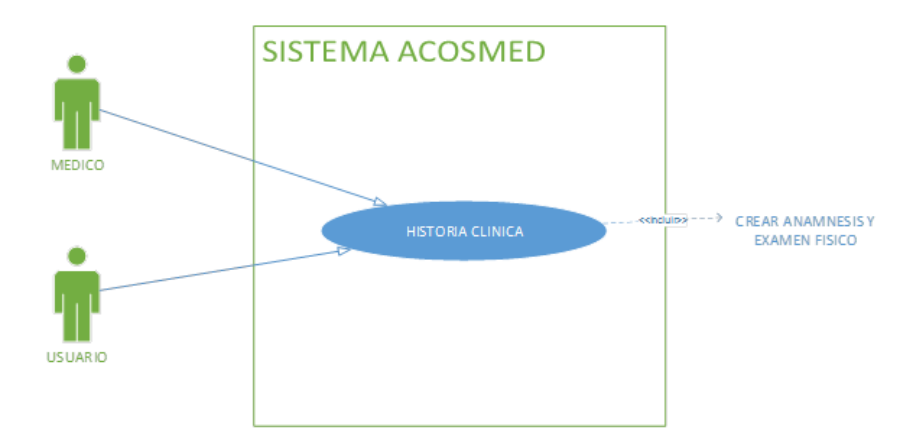

*Nota.* Creación de anamnesis y examen físico del paciente en el sistema.

Elaborado por: Autor

#### <span id="page-39-0"></span>**Tabla 29** *Descripción de uso submódulo de creación de anamnesis y examen físico*

*Descripción de uso submódulo de creación de anamnesis y examen físico*

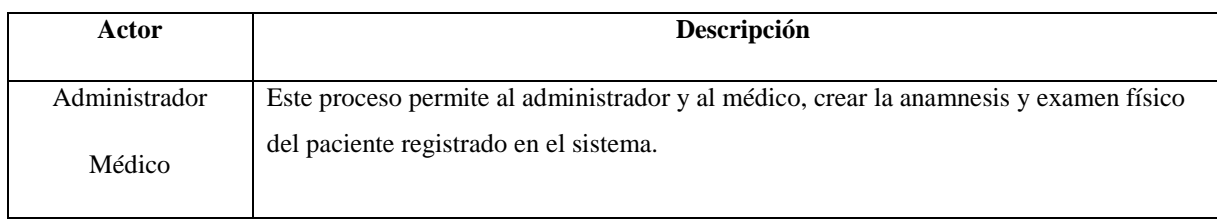

*Nota.* Descripción del submódulo de creación de anamnesis y examen físico y posibles

excepciones.

Elaborado por: Autor

# **Excepciones:**

#### <span id="page-40-0"></span>**Tabla 30** *Excepciones del submódulo de creación de anamnesis y examen físico*

*Excepciones del submódulo de creación de anamnesis y examen físico*

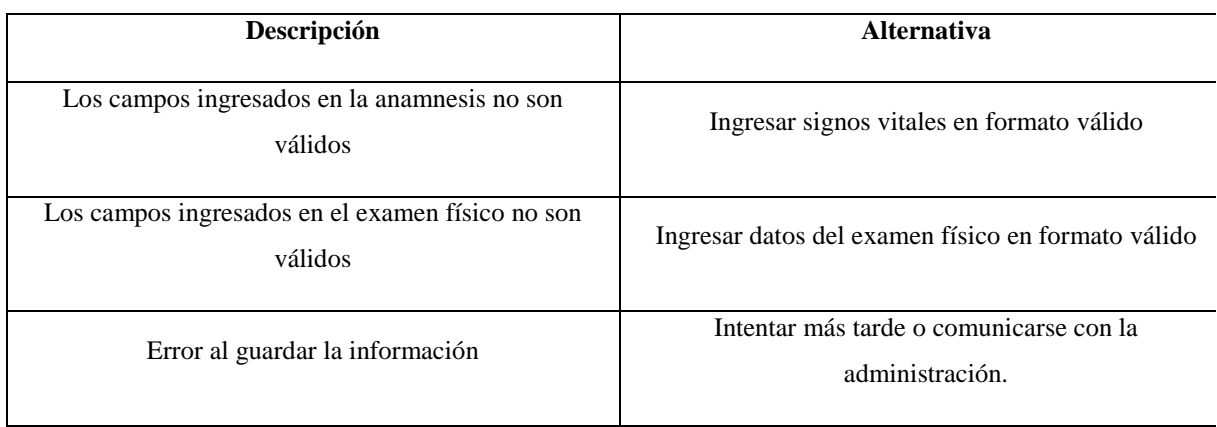

*Nota. E*xcepciones y alternativas del submódulo de creación de anamnesis y examen físico y

posibles soluciones

## <span id="page-41-0"></span>**3.4. UML DE CLASES**

## <span id="page-41-1"></span>**Figura 14**

*UML de clases*

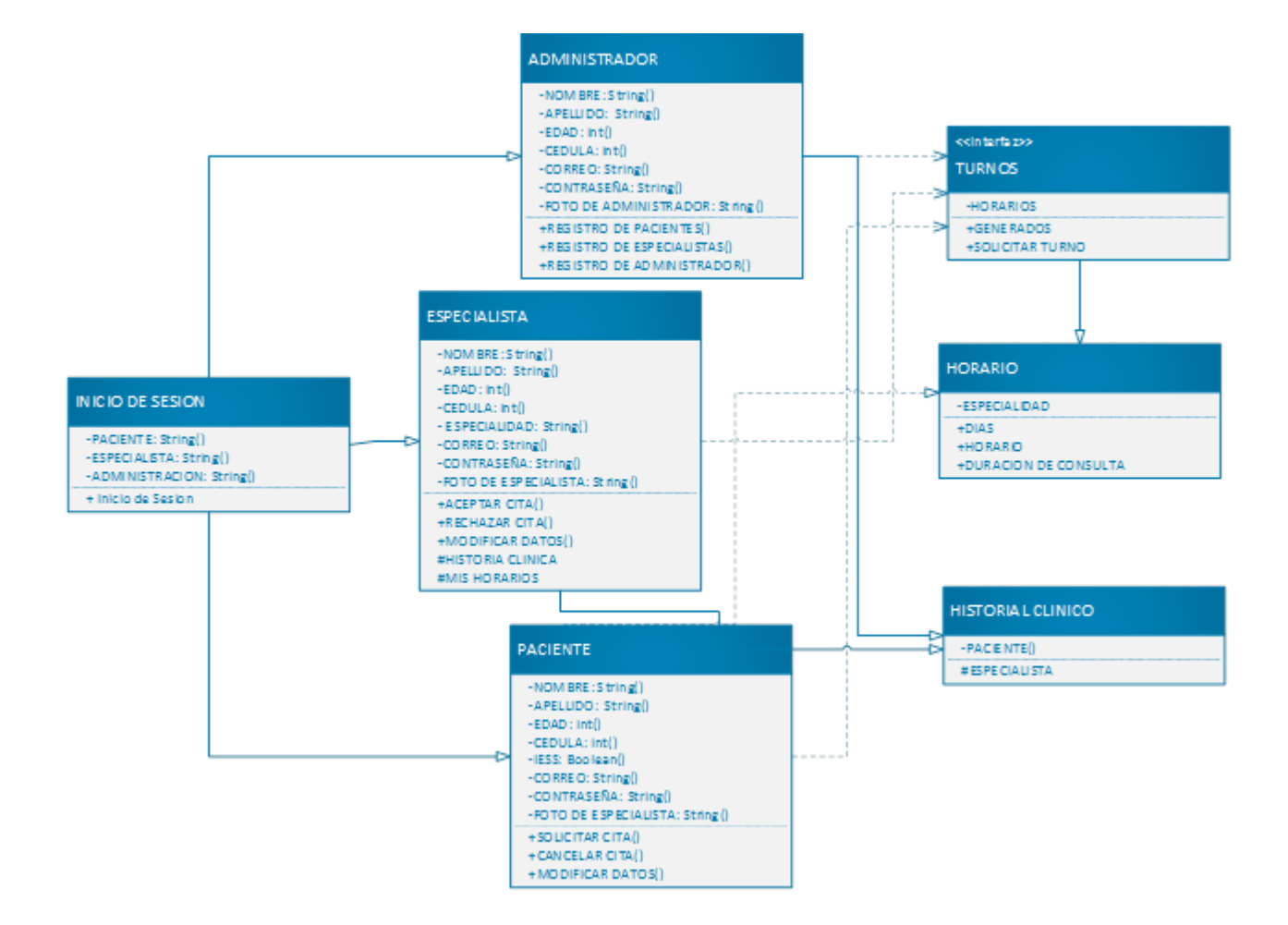

*Nota.* Estructura general del sistema donde observamos los datos registrados por pacientes y

especialistas en cada una de las clases y sus interacciones.

# <span id="page-42-0"></span>**3.5. UML DE SECUENCIA**

## <span id="page-42-1"></span>**Figura** 15

*UML de secuencia* 

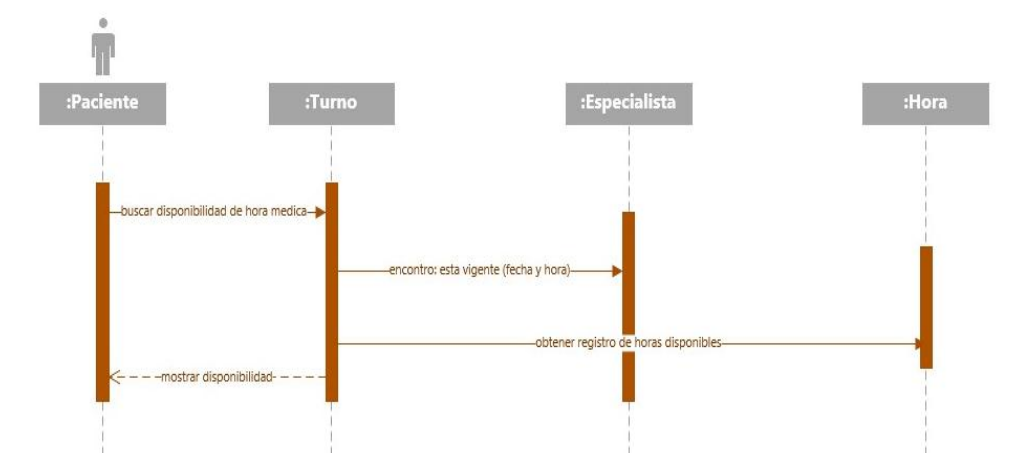

*Nota.* Solicitud de turno para una cita médica observando si el médico tiene turnos

disponibles

Elaborado por: Autor

# <span id="page-42-2"></span>**Figura 16**

*Asignación de fecha y hora por parte del médico*.

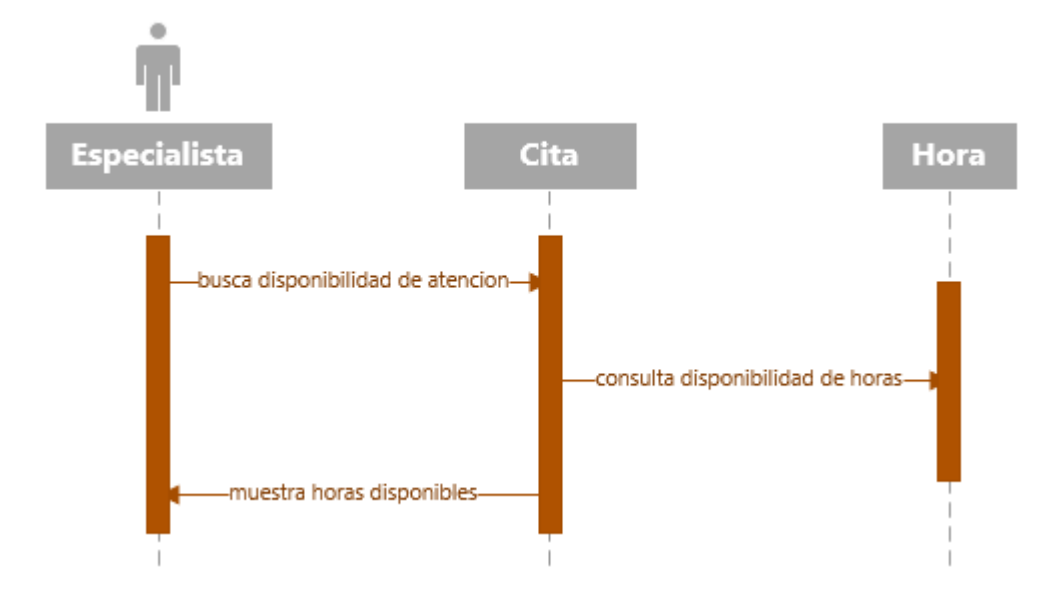

*Nota.* Médico agrega su horario de disponibilidad para reservas de turnos

# <span id="page-43-0"></span>**Figura 17**

*Verificación de turnos por parte del médico*

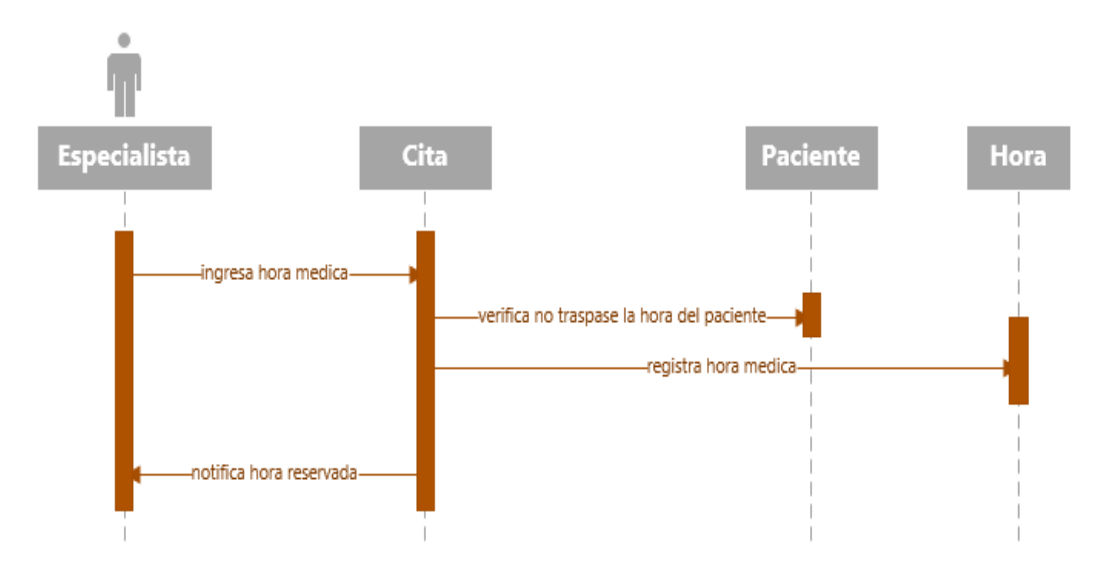

*Nota.* Médico verifica turnos o citas reservadas

Elaborado por: Autor

## <span id="page-43-1"></span>**Figura 18**

*Reportes del médico*

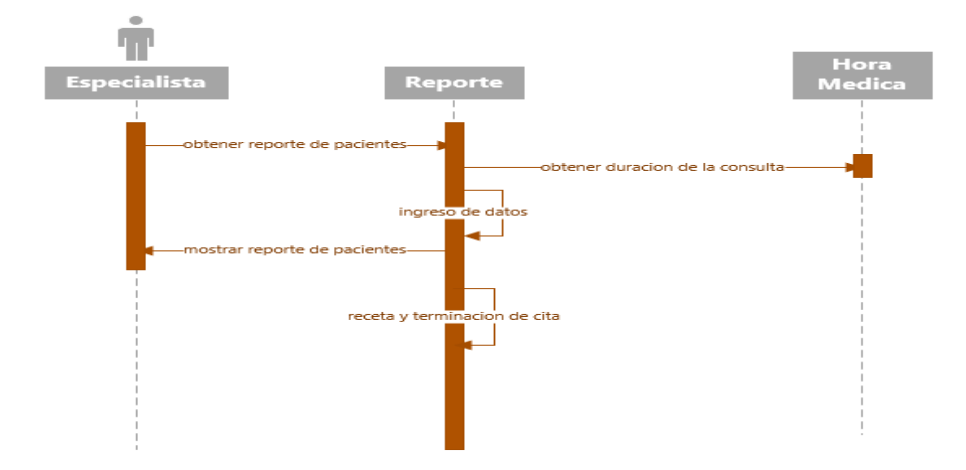

*Nota.* Médico genera reporte de la consulta con la hora asignada

# <span id="page-44-2"></span>**Figura 19**

*Reporte administrativo*

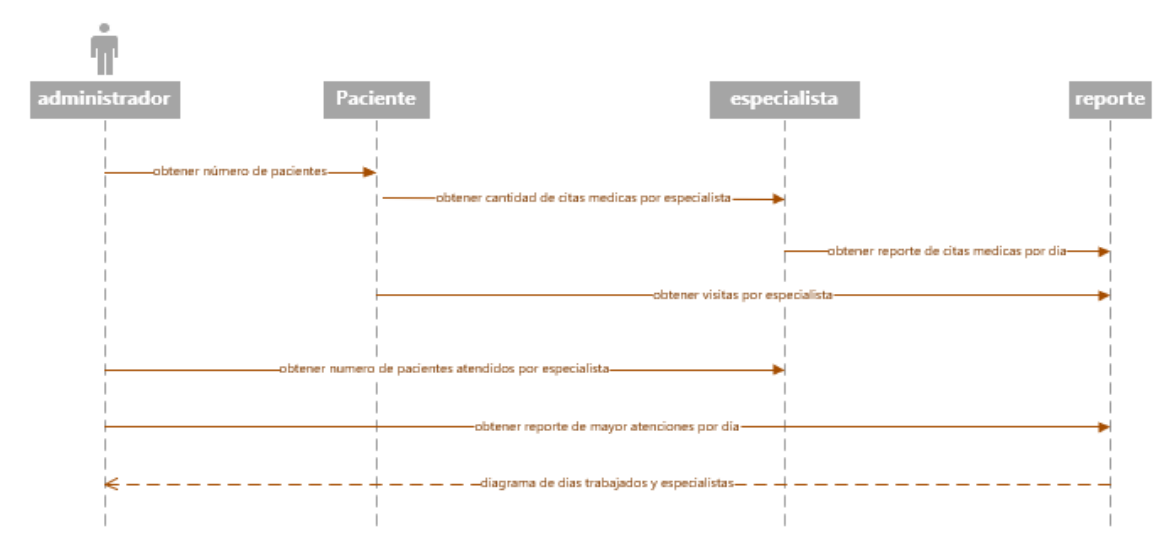

*Nota.* Administrador genera registros de pacientes atendidos por los especialistas

Elaborado por: Autor

## <span id="page-44-0"></span>**3.6. MANUAL DEL USUARIO**

### <span id="page-44-1"></span>*3.6.1. Módulo administrador*

**3.6.1.1. Ingresar**

# <span id="page-44-3"></span>**Figura 20**

*Inicio y registro*

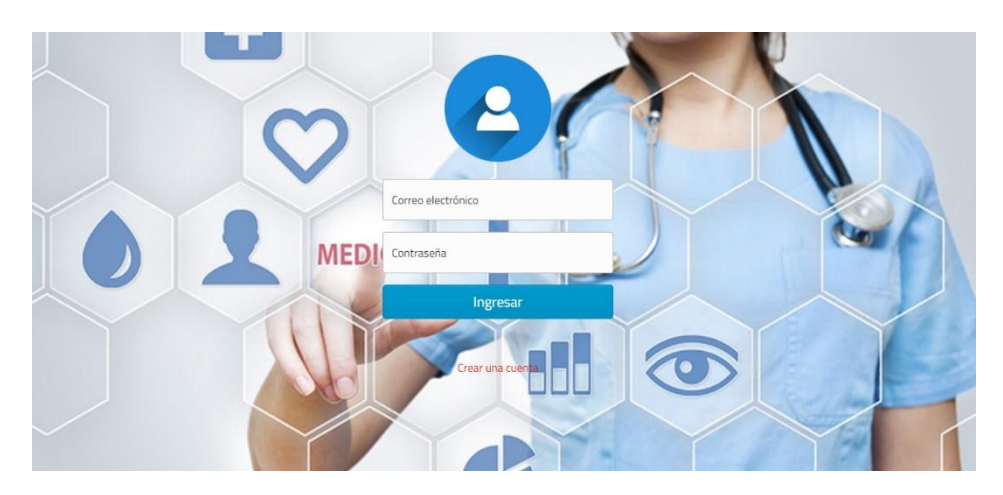

*Nota. Página donde se puede iniciar sesión por parte del Administrador*

# **3.6.1.2. Opción paciente**

# *3.6.1.2.1. Nuevo paciente*

# <span id="page-45-0"></span>**Figura 21**

*Nuevo paciente* 

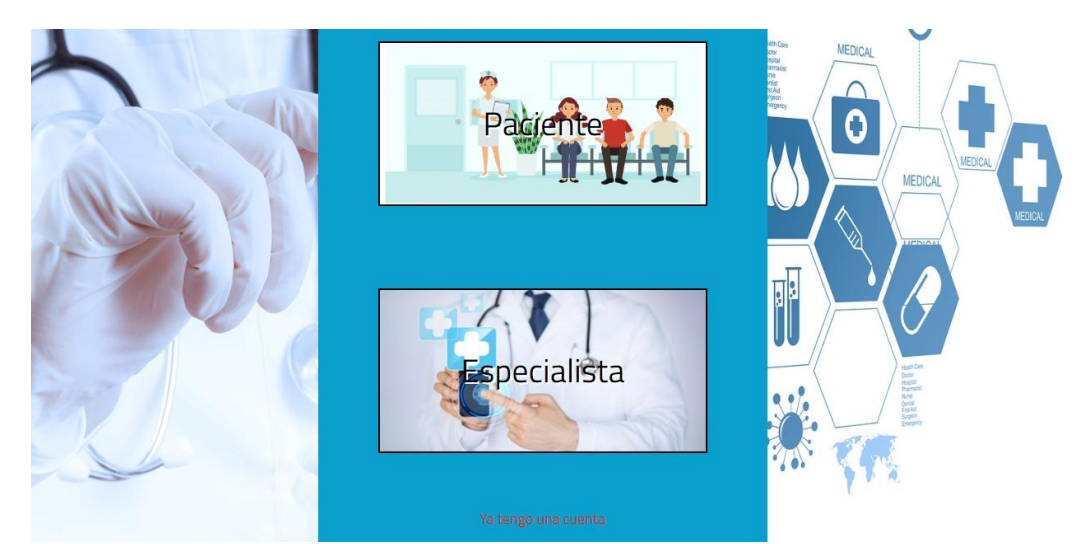

*Nota.* Nuevo paciente puede registrar sus datos.

Elaborado por: Autor

# *3.6.1.2.2. Modificar paciente*

# <span id="page-45-1"></span>**Figura 22**

*Modificación de paciente* 

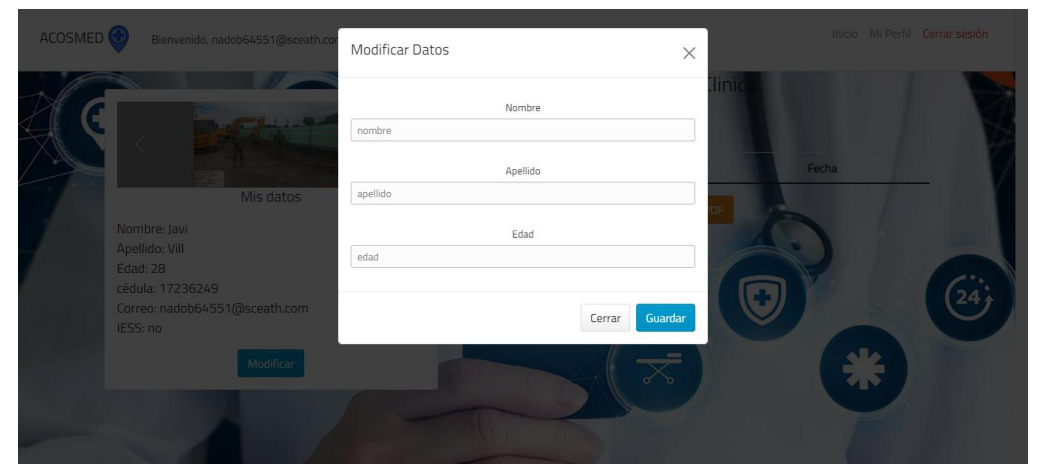

*Nota.* Paciente puede registrar datos.

## **3.6.1.3. Opción historias clínicas**

## *3.6.1.3.1. Buscar historia clínica*

### <span id="page-46-0"></span>**Figura 23**

#### *Búsqueda de historia clínica*

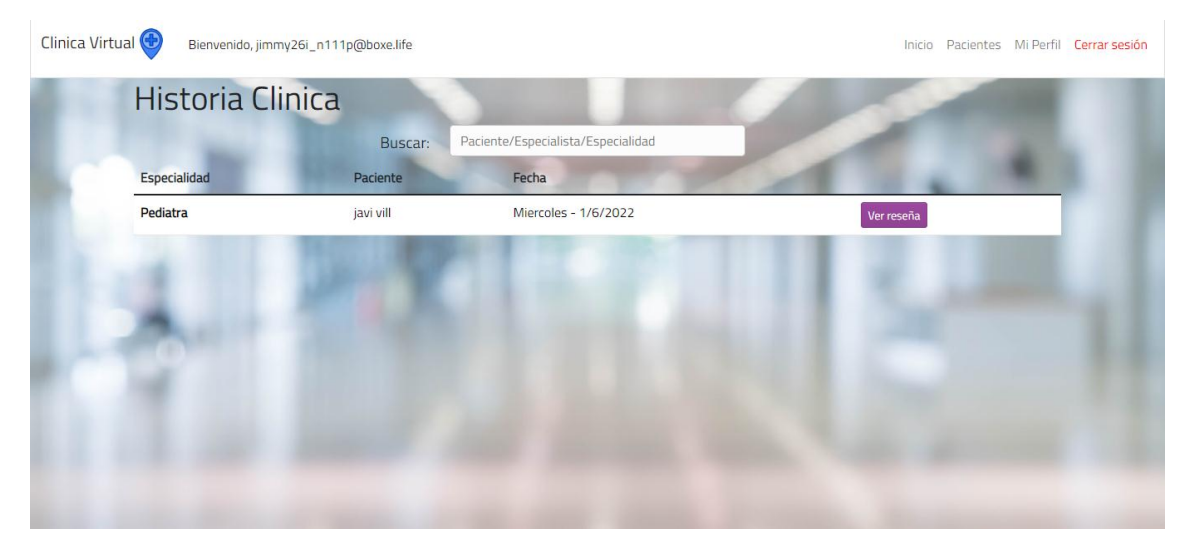

*Nota. Ver reseña de la historia clínica* 

Elaborado por: Autor

#### *3.6.1.3.2. Agenda medica*

#### <span id="page-46-1"></span>**Figura 24**

*Reporte de citas medicas* 

|                        | Buscar:             |                         |                      |       |                  |                          |
|------------------------|---------------------|-------------------------|----------------------|-------|------------------|--------------------------|
| Especialista           | Especialidad        | Paciente                | Fecha                | Hora  | Estado           |                          |
| <b>Nahuel Palacios</b> | Clinico             | nombreTest apellidoTest | Lunes - 21/6/2021    | 16:00 | <b>CANCELADO</b> | Ver reseña               |
| medico med             | Pediatra            | javi vill               | Miercoles - 1/6/2022 | 10:30 | <b>REALIZADO</b> |                          |
| <b>Nahuel Palacios</b> | Pediatra            | nombreTest apellidoTest | Lunes - 6/9/2021     | 11:00 | <b>PENDIENTE</b> | Cancelar                 |
| Juan Perez             | Radiologo           | nombreTest apellidoTest | Viernes - 11/6/2021  | 13:30 | <b>PENDIENTE</b> | Cancelar                 |
| <b>Greg House</b>      | Otorrinolaringologo | nombreTest apellidoTest | Lunes - 7/6/2021     | 15:30 | <b>PENDIENTE</b> | Cancelar                 |
| <b>Nahuel Palacios</b> | Neumonologo         | Ramiro Palacios         | Sabado - 26/6/2021   | 12:30 | <b>REALIZADO</b> | Calificación<br>Encuesta |
| Juan Perez             | Radiologo           | Ramiro Palacios         | Jueves - 10/6/2021   | 12:00 | <b>ACEPTADO</b>  |                          |
| <b>Greg House</b>      | Otorrinolaringologo | Ramiro Palacios         | Lunes - 14/6/2021    | 13:30 | <b>REALIZADO</b> |                          |
| <b>Greg House</b>      | Clinico             | nombreTest apellidoTest | Viernes - 18/6/2021  | 12:00 | <b>REALIZADO</b> |                          |

*Nota. Reporte citas médicas todas las especialidades, por especialista o pacientes* 

# **3.6.1.4. Opción Médico**

#### *3.6.1.4.1. Nuevo Médico*

# <span id="page-47-0"></span>**Figura 25**

*Creación perfil nuevo médico*

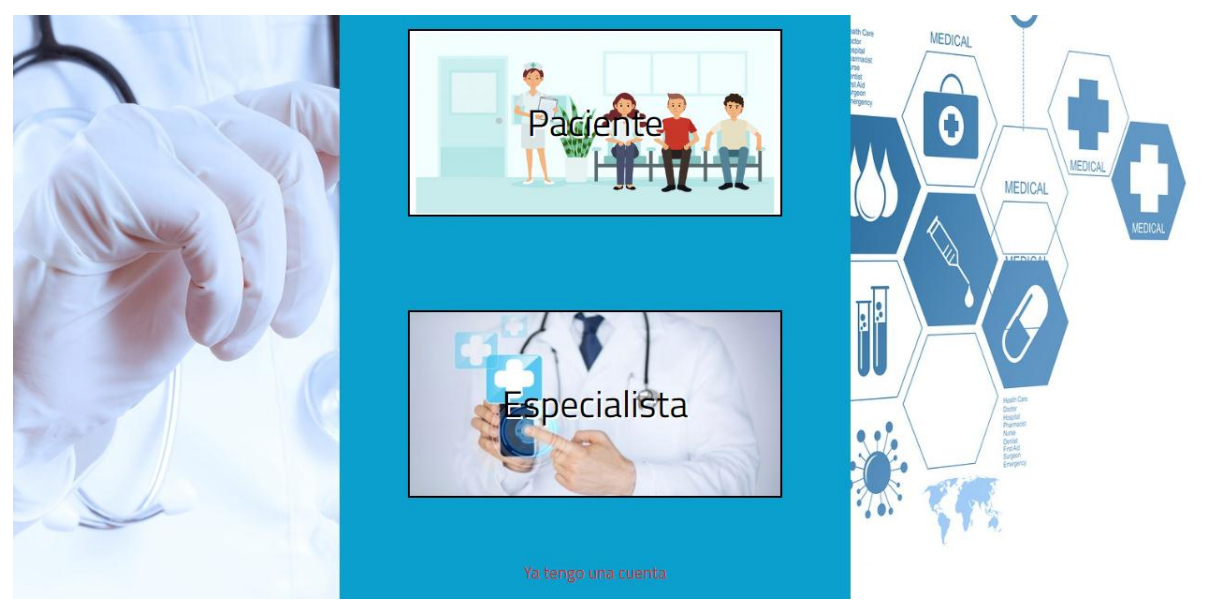

*Nota.* Creación perfil nuevo médico.

Elaborado por: Autor

## *3.6.1.4.2. Modificar Médico*

# <span id="page-47-1"></span>**Figura 26**

Modificar información

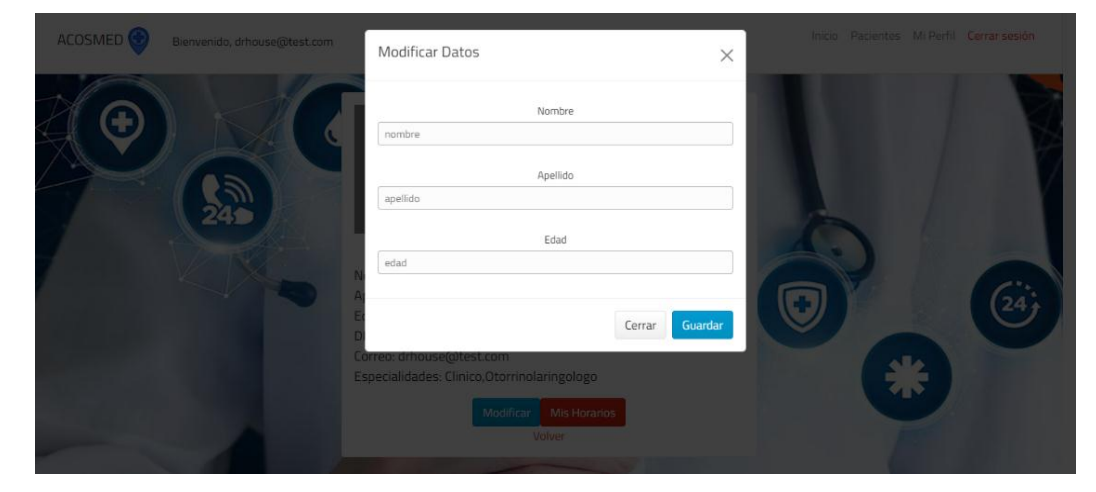

*Nota.* Médico puede editar su ficha personal

# **3.6.1.5. Opción cita médica**

## *3.6.1.5.1. Nueva cita médica*

# <span id="page-48-0"></span>**Figura 27**

*Generar horarios* 

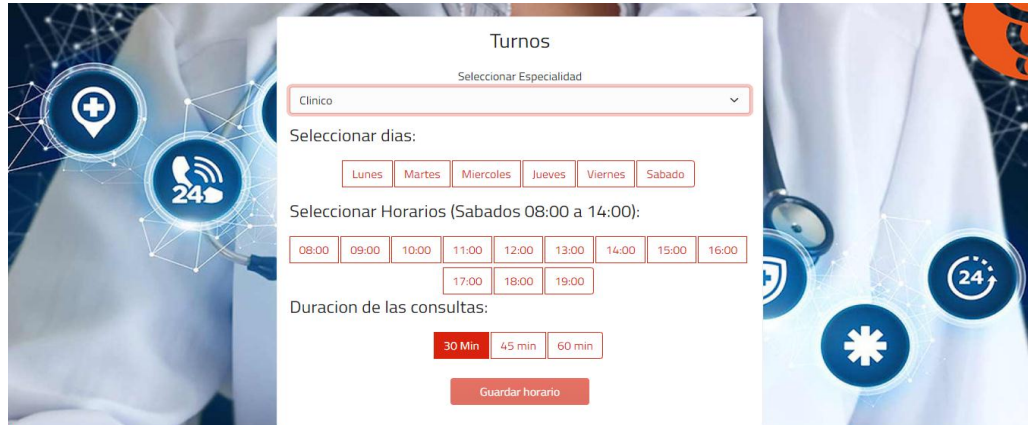

*Nota.* El médico selecciona la especialidad y genera su horario de disponibilidad

Elaborado por: Autor

*3.6.1.5.2. Eliminar cita médica* 

## <span id="page-48-1"></span>**Figura 28**

Eliminar cita médica

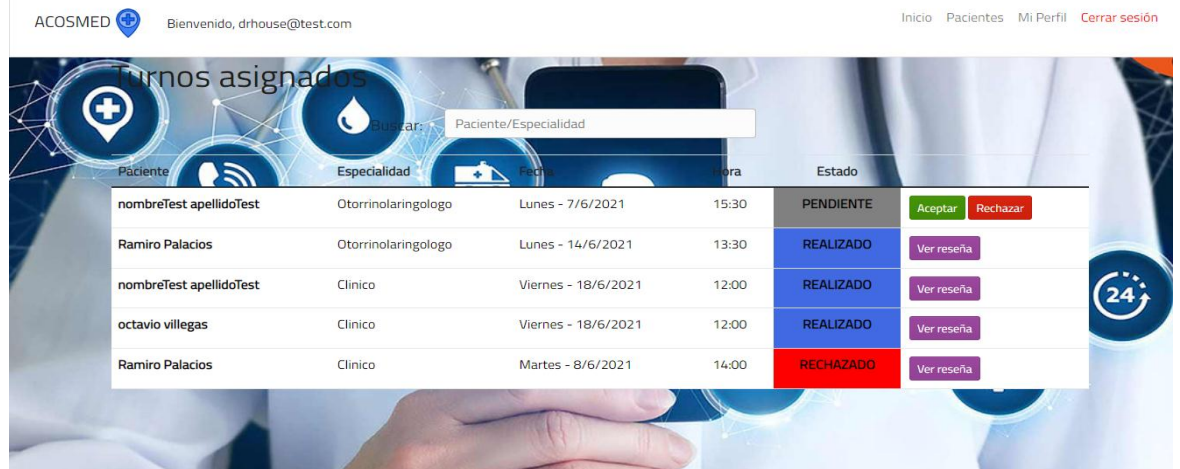

*Nota.* El médico puede eliminar una cita médica además de dejar una reseña.

## <span id="page-49-0"></span>*3.6.2. Módulo Médico*

## **3.6.2.1. Datos**

## <span id="page-49-1"></span>**Figura 29**

*Información personal*

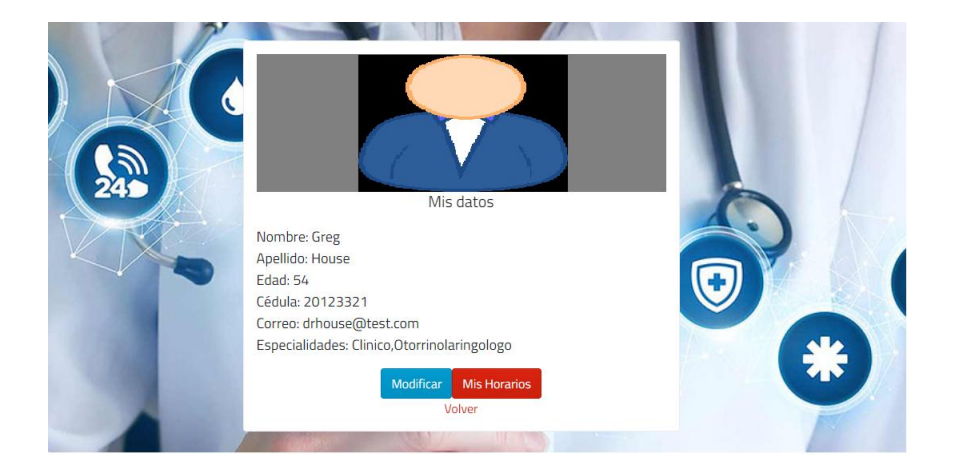

*Nota.* Se puede registrar sus datos.

Elaborado por: Autor

# **3.6.2.2. Modificar datos**

## <span id="page-49-2"></span>**Figura 30**

*Modificar información* 

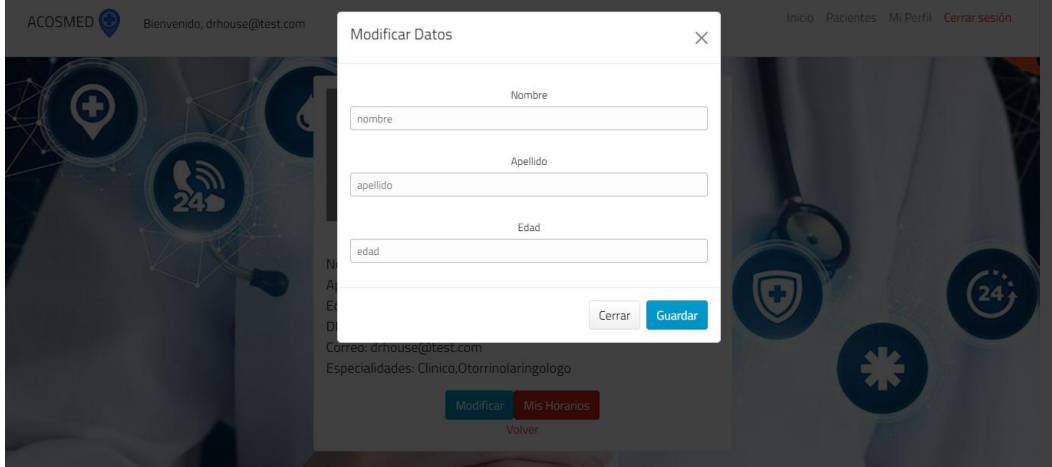

Nota. Se puede modificar su información personal si considera necesario

# **3.6.2.3. Reporte historia clínica**

# <span id="page-50-0"></span>**Figura 31**

# *Historia Clínica*

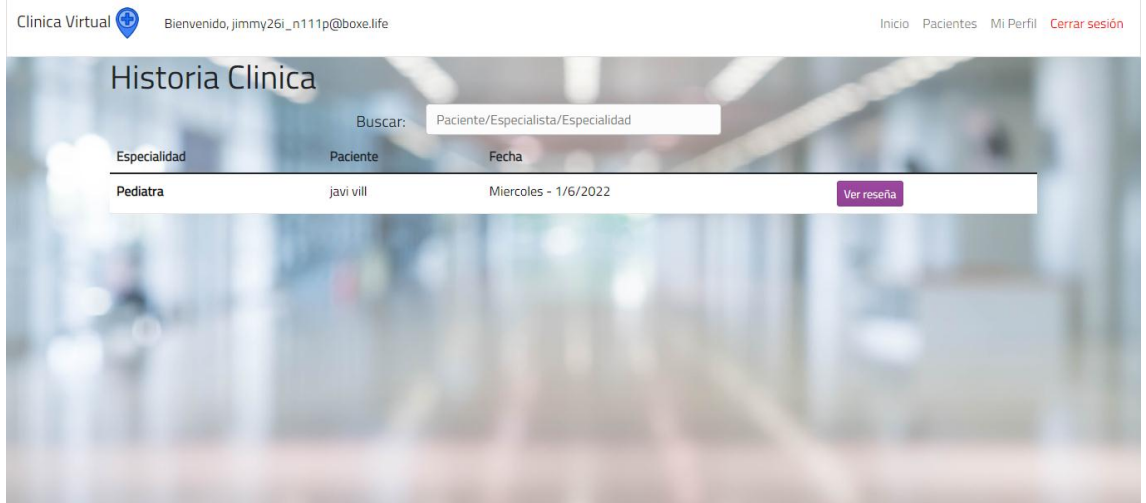

## *Nota.* Historia clínica

Elaborado por: Autor

# **3.6.2.4. Reporte agenda medica**

## <span id="page-50-1"></span>**Figura 32**

*Historial de turnos y reseñas medicas*

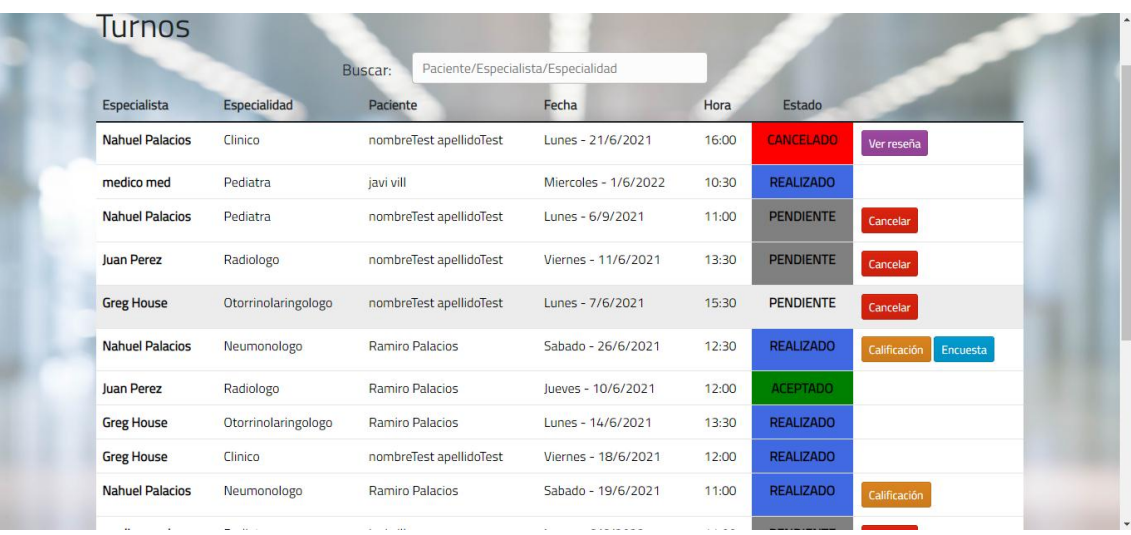

#### *Nota.* Historial de consultas médicas

#### <span id="page-51-0"></span>*3.6.3. Modulo paciente*

## **3.6.3.1. Datos**

#### <span id="page-51-1"></span>**Figura 33**

*Información personal* 

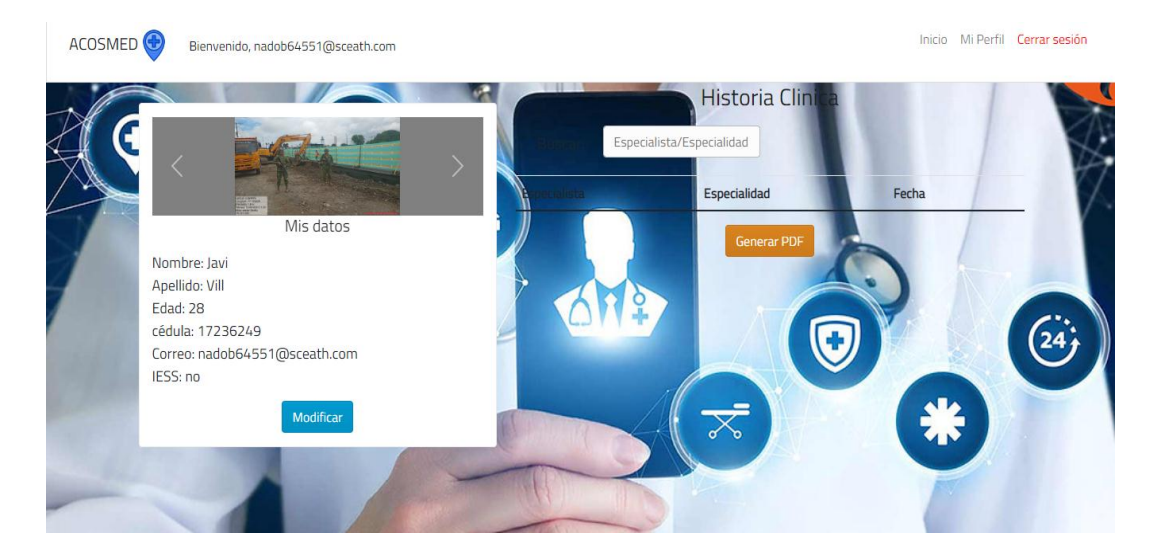

*Nota.* Registro de datos del paciente

Elaborado por: Autor

### **3.6.3.2. Modificar datos**

## <span id="page-51-2"></span>**Figura 34**

*Modificación de datos* 

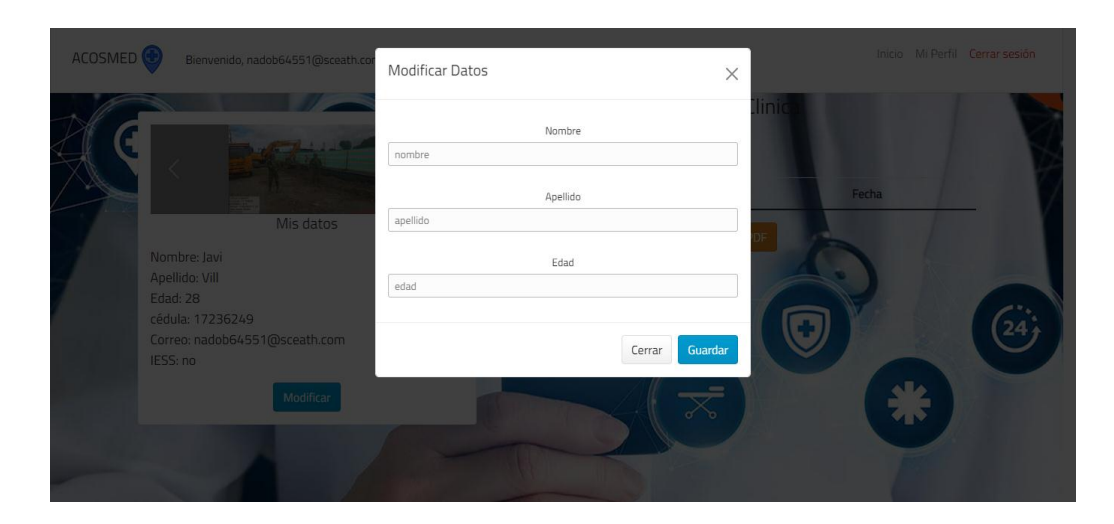

*Nota.* Modificar datos del paciente según lo requerido

# **3.6.3.3. Anular cita médica**

# <span id="page-52-0"></span>**Figura 35**

# *Anular*

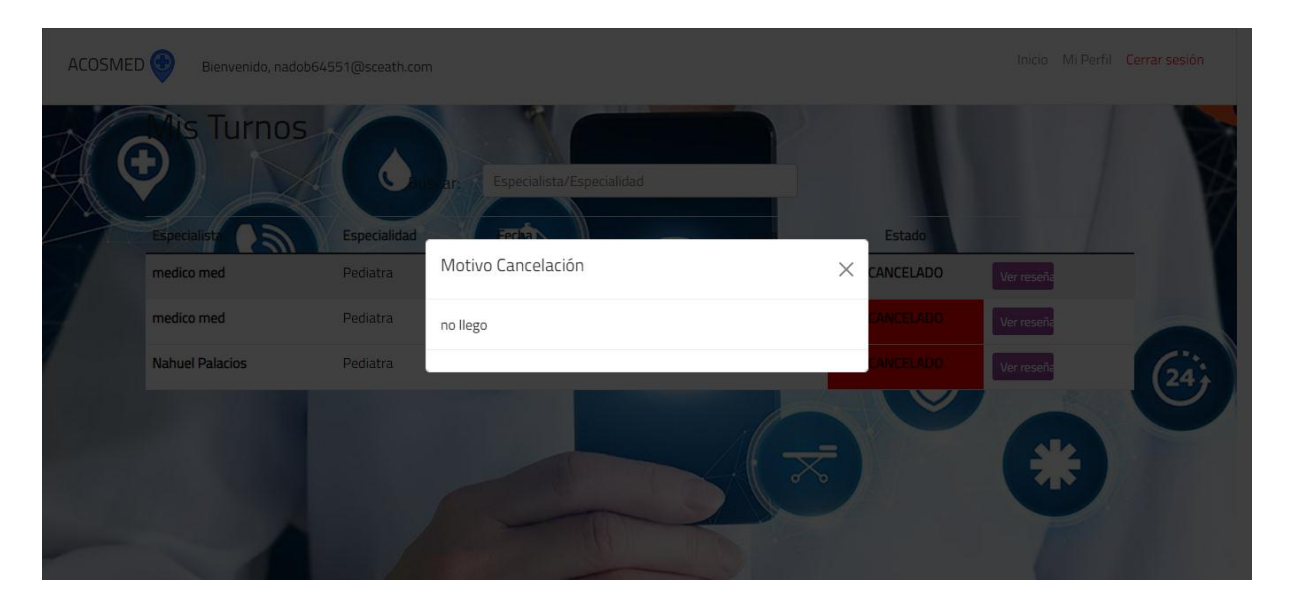

*Nota.* Eliminar registro solicitado por el paciente

Elaborado por: Autor

# **3.6.3.4. Reservar cita médica**

# <span id="page-52-1"></span>**Figura 36**

*Reserva cita médica*

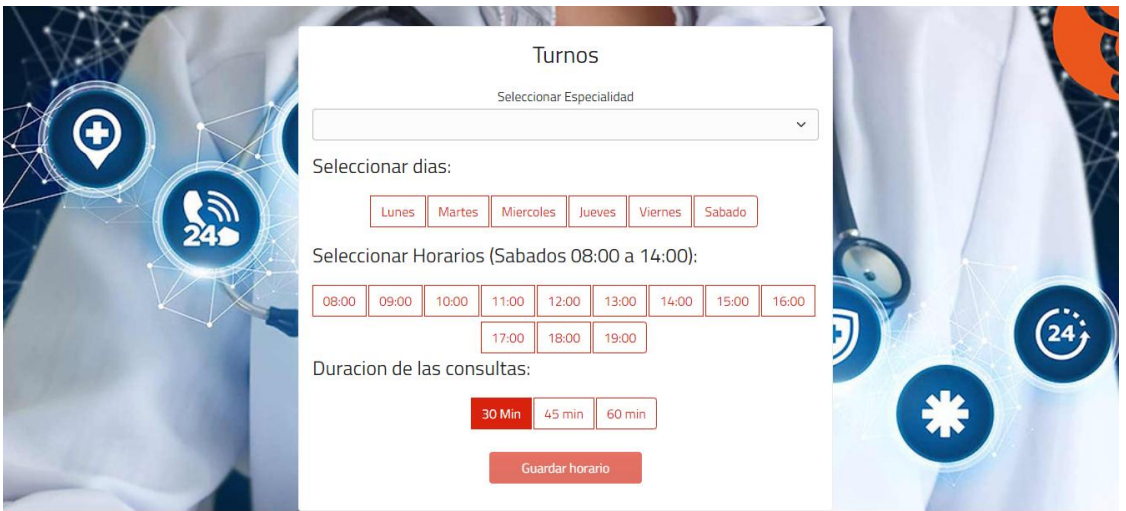

*Nota.* Reserva solicitada por el paciente

# <span id="page-53-0"></span>**Figura 37**

### *Disponibilidad de citas médicas*

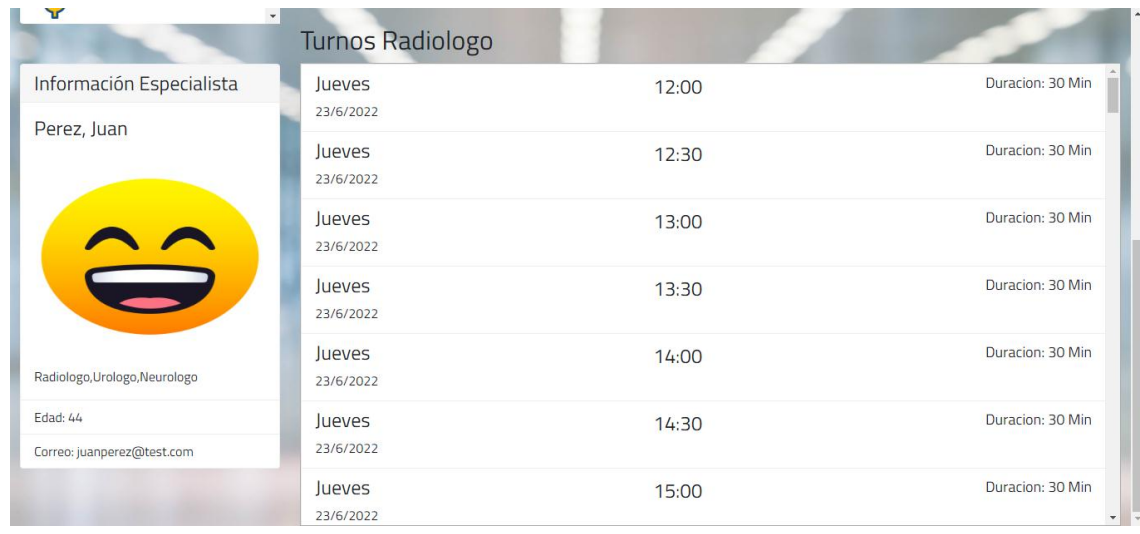

# *Nota.* Disponibilidad de citas médicas

Elaborado por: Autor

## <span id="page-53-1"></span>**Figura 38**

*Selección de especialidad*

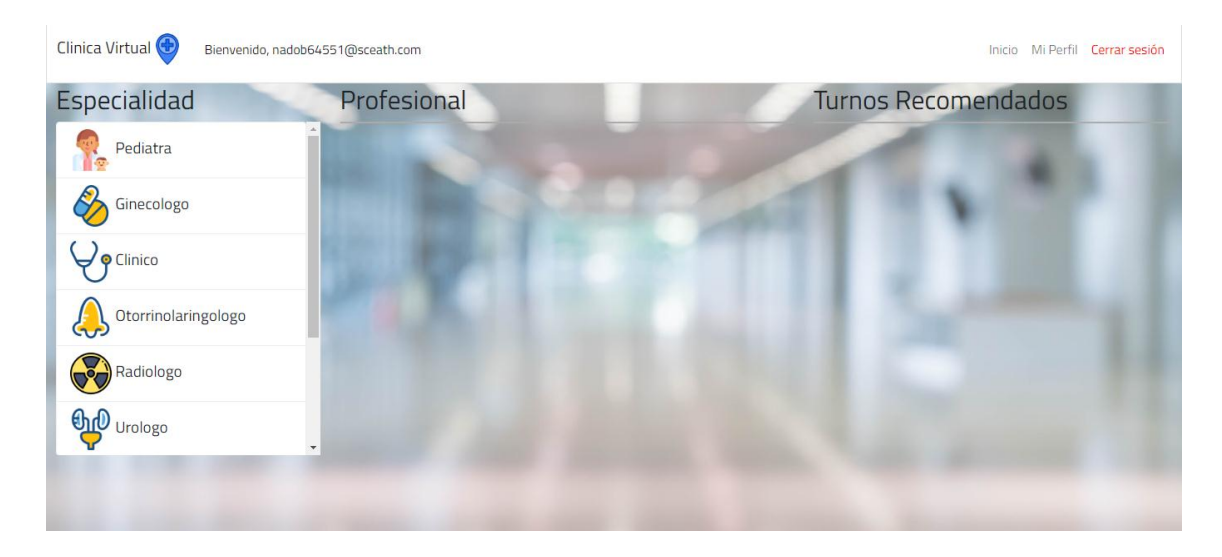

*Nota.* Selección de especialidad

# <span id="page-54-0"></span>**Figura 39**

#### *Registro cita médica*

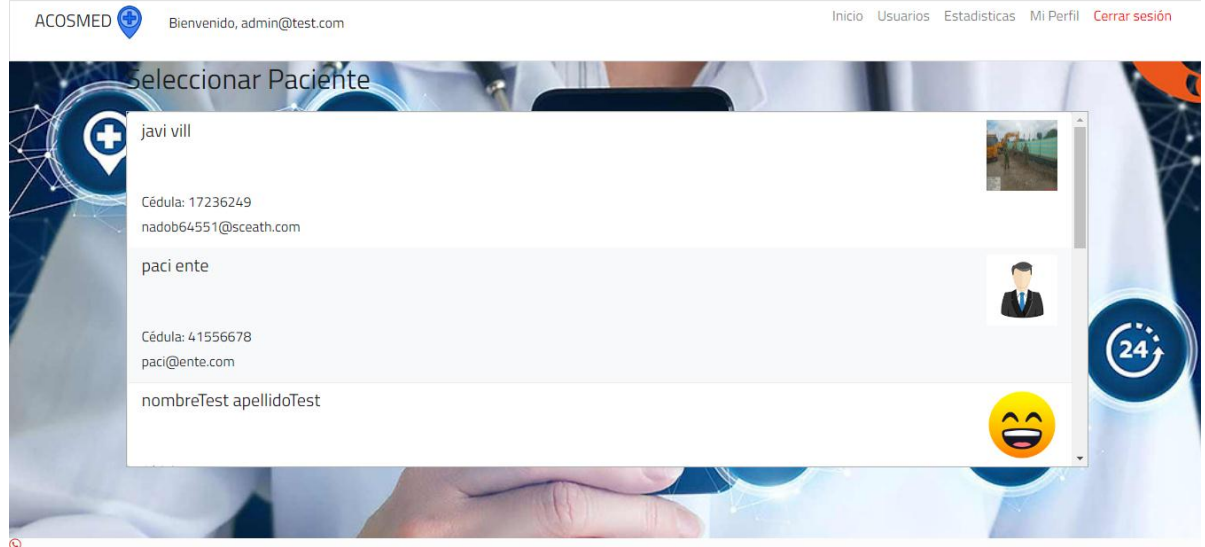

*Nota.* Registro exitoso de cita médica solicitada por el paciente

Elaborado por: Autor

### **3.6.3.5. Listar citas médicas**

## <span id="page-54-1"></span>**Figura 40**

*Listar citas médicas*

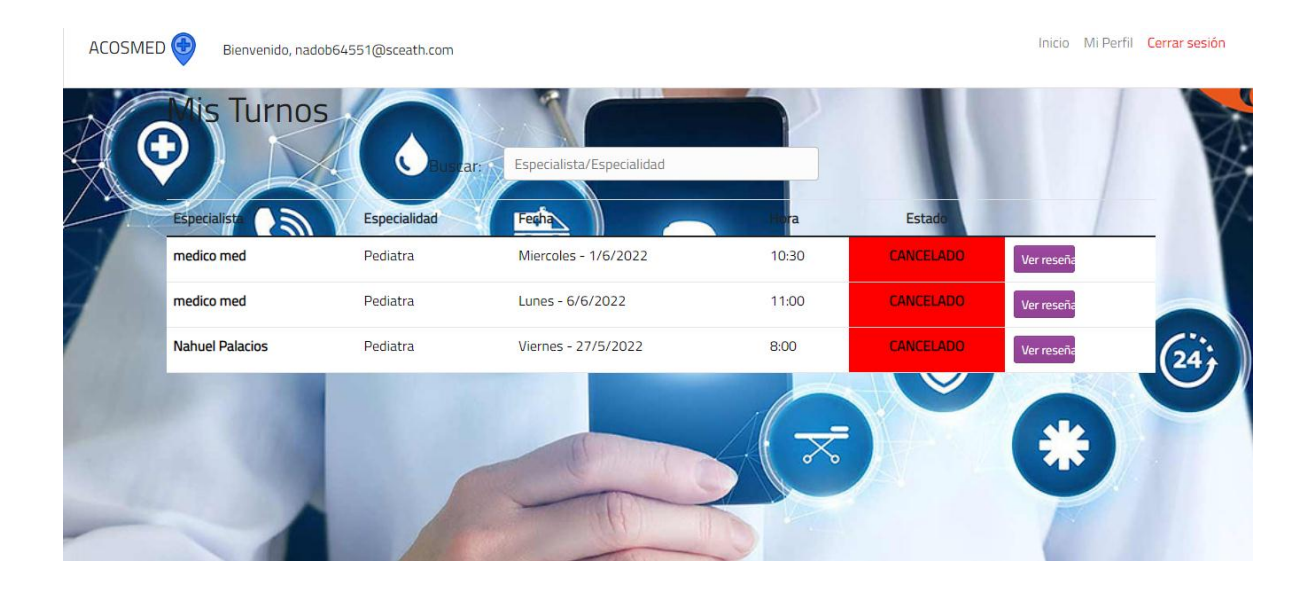

*Nota.* Listar citas médicas solicitadas por el paciente

# **CAPÍTULO IV**

## <span id="page-55-1"></span><span id="page-55-0"></span>**4.1. ANÁLISIS DE RESULTADOS**

#### <span id="page-55-2"></span>**4.2. ENTORNO DE GENERACIÓN**

El entorno para la creación del sistema,

#### **Ambiente de desarrollo:**

- **Base de datos:** Firebase
- **Hosting:** Firebase
- **Framework:** Bootstrap
- **Lenguaje de programación:** Angular, JavaScript, Node JS y HTML5

#### <span id="page-55-3"></span>**4.3. EJECUCIÓN DE PRUEBAS**

Se realizan diferentes pruebas del interfaz del sistema, con lo que se logra comprobar que se dio cumplimiento a los requisitos establecidos por la institución, así también se visualiza el proceso sin interrupciones o la presencia de fallas.

### <span id="page-55-4"></span>**4.4. IMPLEMENTACIÓN**

Con la utilización del lenguaje de programación tipo Angular y JavaScript y lenguaje de modelado HTM5.

#### *4.4.1. Carga de datos*

<span id="page-55-5"></span>Se utiliza una base de datos no relacional que genera automáticamente colecciones al momento de guardar datos.

#### *4.4.2. Pruebas*

<span id="page-55-6"></span>Se realiza evaluaciones al usuario para verificar el funcionamiento y el cumplimiento de los requisitos establecidos por la institución, los resultados pueden visualizarse tanto en las encuestas aplicadas como en la sección resultados.

## <span id="page-56-0"></span>**4.5. RESULTADOS**

# <span id="page-56-1"></span>**Tabla 31**

*Creación de cita médica*

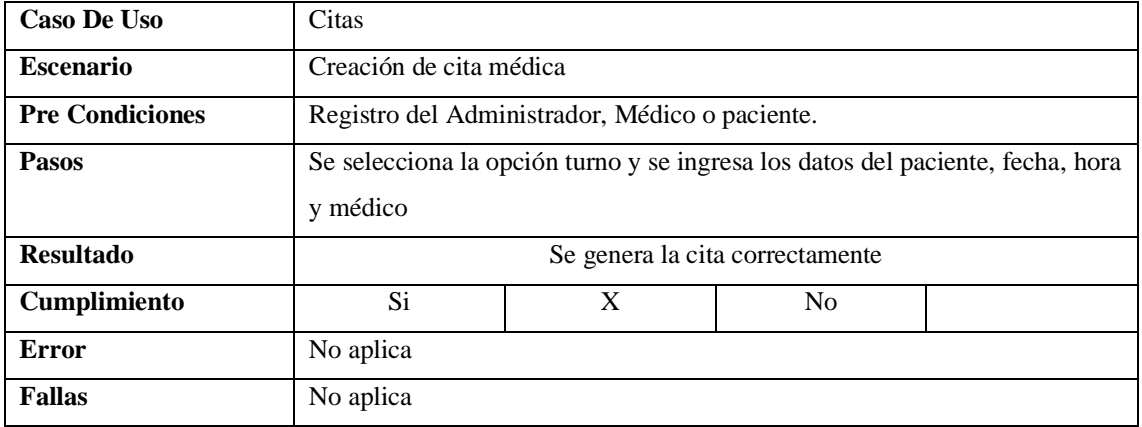

*Nota.* Crear cita médica

Elaborado por: Autor

#### <span id="page-56-2"></span>**Tabla 32**

*Asignación de cita médica*

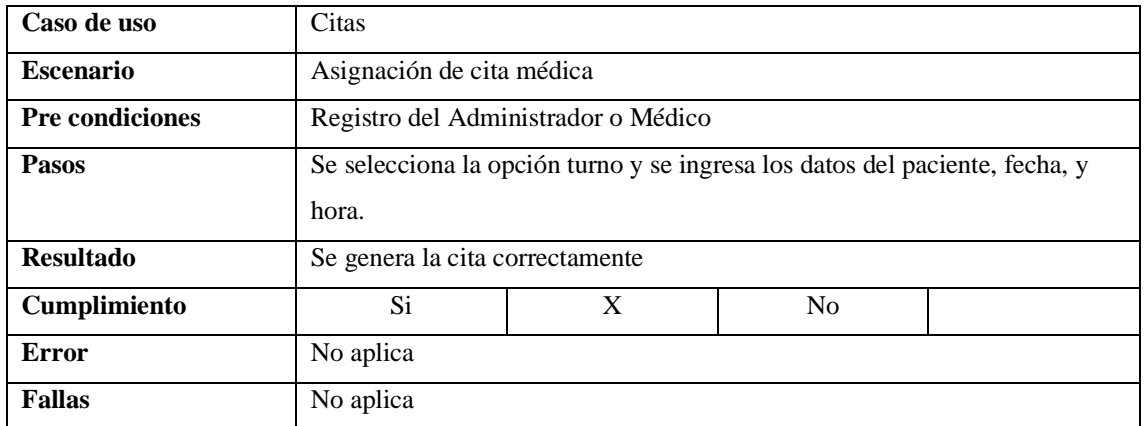

*Nota.* Asignar cita médica

Elaborado por: Autor

## <span id="page-56-3"></span>**Tabla 33 Anulación cita médica**

*Anulación cita médica*

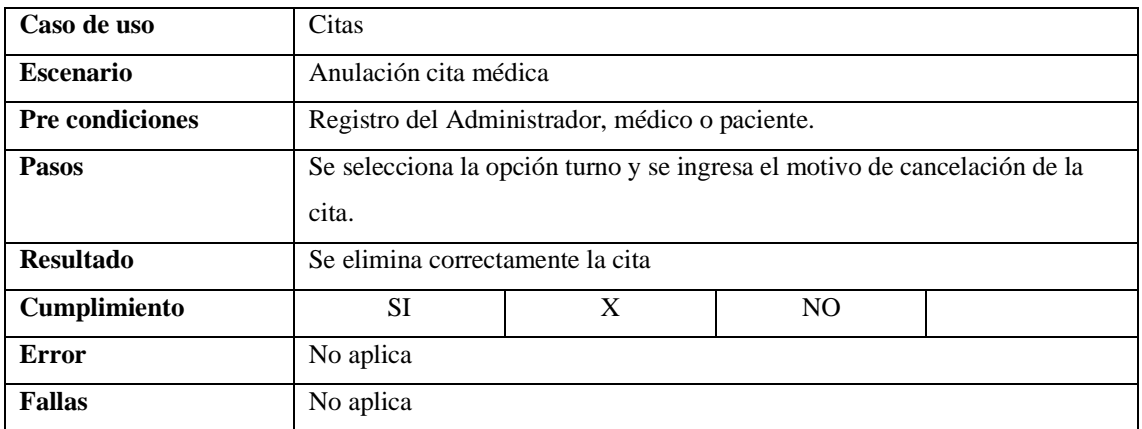

#### *Nota.* Anular cita médica

Elaborado por: Autor

# <span id="page-57-0"></span>**Tabla 34**

# *Crear paciente*

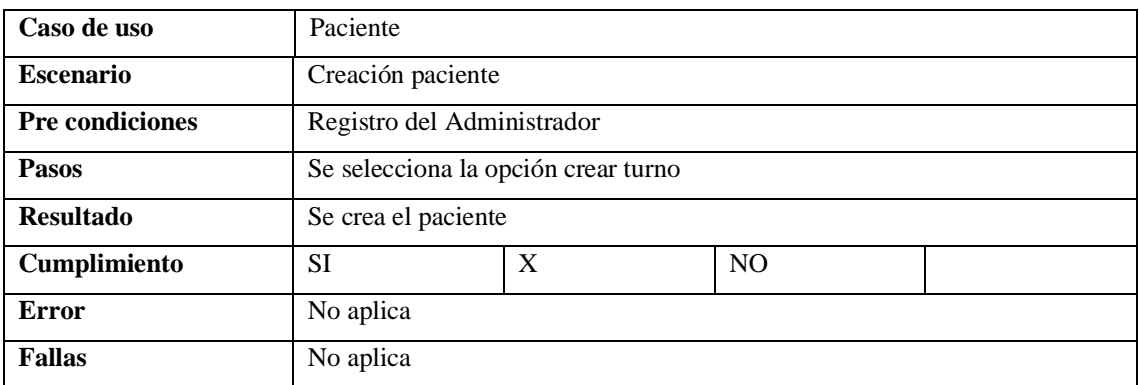

# *Nota.* Crear perfil del paciente

Elaborado por: Autor

### <span id="page-57-1"></span>**Tabla 35**

*Actualizar paciente*

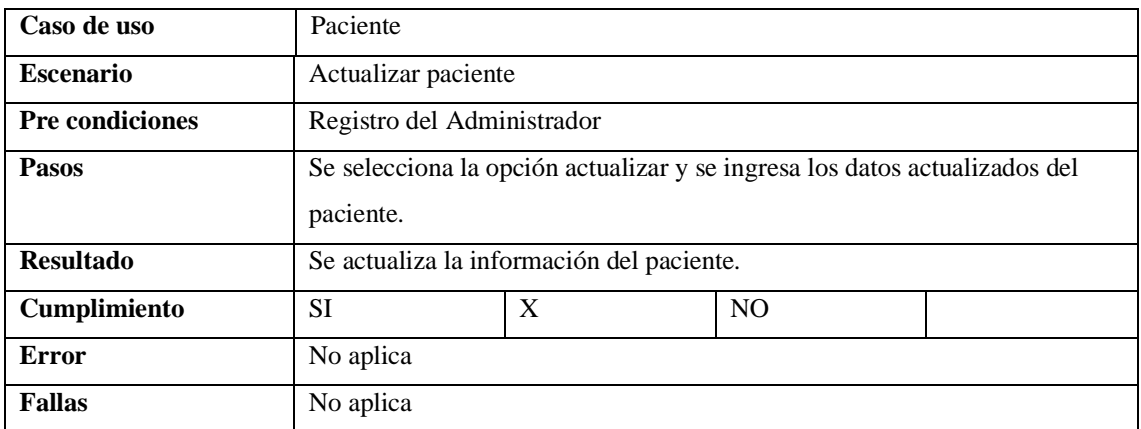

# *Nota.* Actualizar información del paciente

Elaborado por: Autor

### <span id="page-58-0"></span>**Tabla 36**

# *Listar paciente*

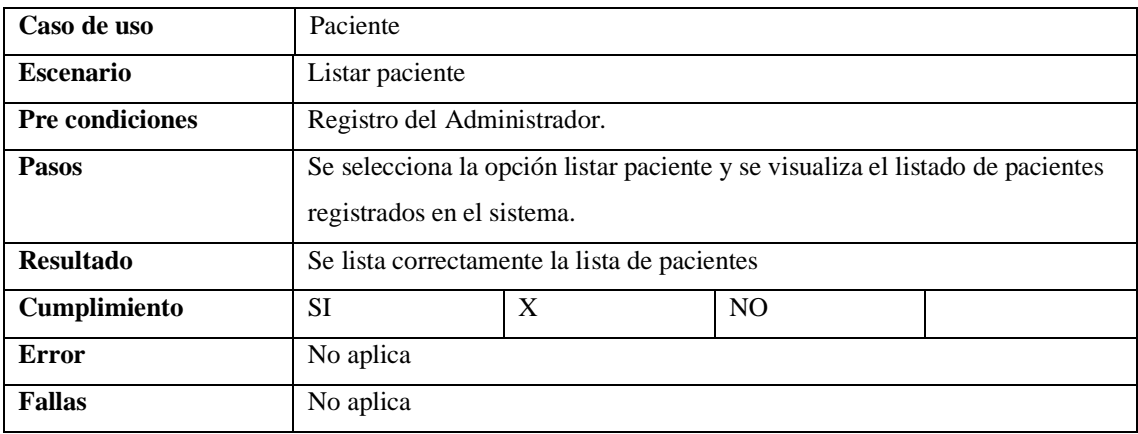

*Nota.* Listar paciente y visualizar el listado de pacientes registrados en el sistema.

Elaborado por: Autor

#### <span id="page-58-1"></span>**Tabla 37**

*Exportar paciente*

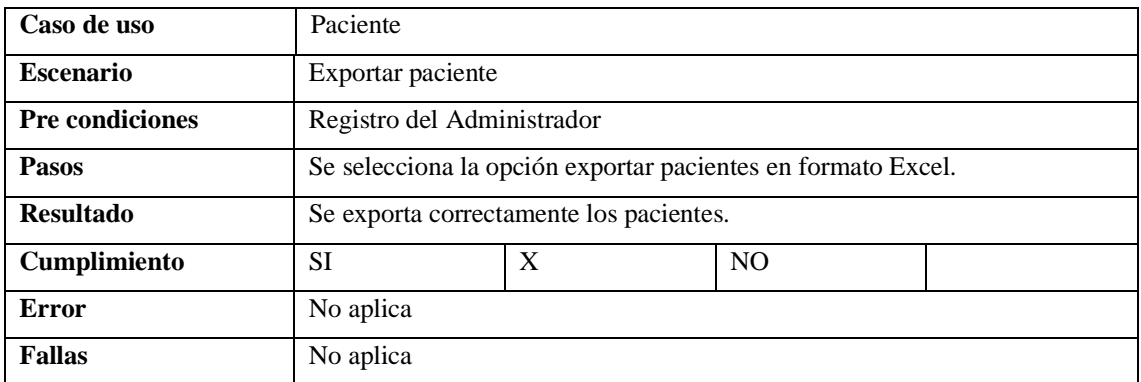

## *Nota.* Se exporta pacientes en formato Excel

Elaborado por: Autor

## <span id="page-59-0"></span>**Tabla 38 Ingreso de constantes vitales y mediciones**

*Ingreso de constantes vitales y mediciones*

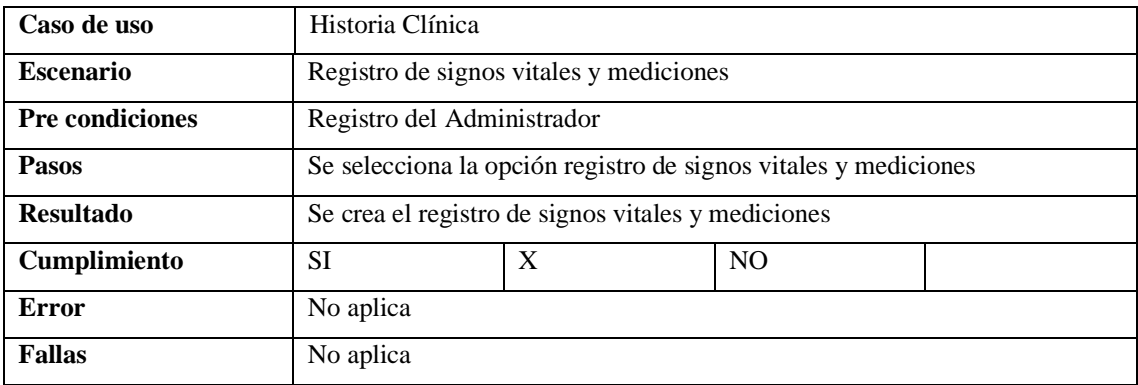

*Nota.* Se registra signos vitales y mediciones y se ingresa los datos del paciente.

Elaborado por: Autor

## <span id="page-59-1"></span>**Tabla 39**

Creación de anamnesis y examen físico

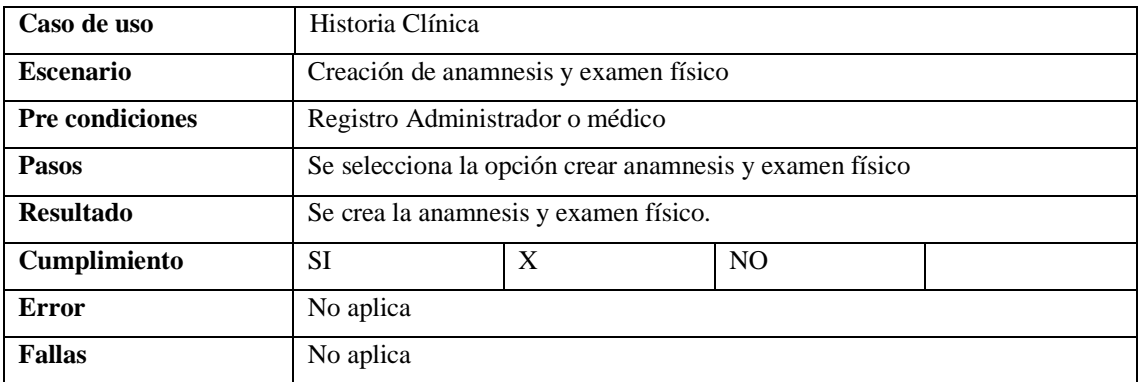

*Nota.* Se crear anamnesis y examen físico y se ingresa los datos del paciente

#### **CONCLUSIONES**

- <span id="page-61-0"></span>• El Centro Médico de Especialidades "ACOSMED" antes de la implementación del sistema presentaba que su base de datos estaba registrada en papel, lo que dificultaba la obtención de las historias clínicas, así como la retención de estadísticas de sus pacientes durante el triaje y abandono.
- Al implementar un sistema que programe citas y controle las historias clínicas en el Centro Médico de Especialidades "ACOSMED", brinda una herramienta que sistematiza la gestión de sus procesos.
- El sistema permite realizar un seguimiento de sus citas y tratamientos.

### **RECOMENDACIONES**

- <span id="page-62-0"></span> Implementar un módulo para registro de notas de evolución, donde se pueda registrar exámenes de laboratorio y de imagen.
- Integrar un sistema de inventario de insumos y medicamentos que se utilizan dentro del Centro Médico.
- Crear un módulo de facturación para emitir facturas electrónicas a los clientes del Centro Médico de Especialidades Acosmed.
- Es recomendable que el departamento de Tecnologías solicite anualmente la revisión del sistema web implementado.

#### **LISTA DE REFERENCIA**

#### *Artículos académicos o científicos*

<span id="page-63-1"></span><span id="page-63-0"></span>Barrientos Gómez, J. G., Marín Castro, A. E., Becerra Ruiz, L., & Tobón Arango, M. A. (2016). La evaluación de nuevas tecnologías en salud en hospitales: Revisión narrativa. 35(2), 120-134.

Bastias-Butler, E. (2019). Transformación digital del sector salud en América Latina y el Caribe: La historia clínica electrónica | Publications.

https://publications.iadb.org/publications/spanish/document/Transformaci%C3%B3n\_digital\_ del\_sector\_salud\_en\_Am%C3%A9rica\_Latina\_y\_el\_Caribe\_la\_historia\_cl%C3%ADnica\_ele ctr%C3%B3nica\_es\_es.pdf

Blázquez Ochando, M. (2015). Fuentes de Información Especializadas. Mblazquez.es, 1, 113.

Diez, T., Domínguez, M. J., & Martínez, J. J. (2012). Creación de páginas Web accesibles con HTML5. 10.

Duarte, A. O. (2008). Las Metodologías de Desarrollo Ágil como una Oportunidad para la Ingeniería del Software Educativo. 15.

Gómez, R. H., & Iglesias Maqueda, A. M. (2014). BASES DE DATOS NOSQL: ARQUITECTURA Y EJEMPLOS DE APLICACIÓN.

Jiménez, R., & Mayorga, F. (s. f.). Utilización de la arquitectura Modelo—Vista – Controlador (MVC) en el desarrollo de una aplicación web de catálogos privados. 11.

Lopategui, E. (s. f.). HISTORIA DE LAS COMPUTADORAS. 28.

#### *Normas*

<span id="page-63-2"></span>Acuerdo N<sup>o</sup> 00126—2020. (2020). Registro Oficial N<sup>o</sup> 160. [https://www.salud.gob.ec/wp](https://www.salud.gob.ec/wp-content/uploads/2020/03/SRO160_2020_03_12.pdf)[content/uploads/2020/03/SRO160\\_2020\\_03\\_12.pdf](https://www.salud.gob.ec/wp-content/uploads/2020/03/SRO160_2020_03_12.pdf)

#### *Página web*

- <span id="page-64-0"></span>Cadavid, A. N. (2013). Revisión de metodologías ágiles para el desarrollo de software. *Prospectiva*, *11*(2), 30.<https://doi.org/10.15665/rp.v11i2.36>
- Corsi, M. (s. f.). *Beneficios De Las Aplicaciones Basadas En Web Y El Anuncio De Microsoft De La Era "En Vivo"*.

[http://es.masternewmedia.org/aplicaciones\\_web/temas\\_de\\_aplicaciones\\_web/Benefici](http://es.masternewmedia.org/aplicaciones_web/temas_de_aplicaciones_web/Beneficios_De_Las_Aplicaciones_Basadas_En%20_Web_Y_El_Anuncio_De_Microsoft_De_La_Era_En_Vivo.htm) [os\\_De\\_Las\\_Aplicaciones\\_Basadas\\_En%20\\_Web\\_Y\\_El\\_Anuncio\\_De\\_Microsoft\\_De\\_](http://es.masternewmedia.org/aplicaciones_web/temas_de_aplicaciones_web/Beneficios_De_Las_Aplicaciones_Basadas_En%20_Web_Y_El_Anuncio_De_Microsoft_De_La_Era_En_Vivo.htm) [La\\_Era\\_En\\_Vivo.htm](http://es.masternewmedia.org/aplicaciones_web/temas_de_aplicaciones_web/Beneficios_De_Las_Aplicaciones_Basadas_En%20_Web_Y_El_Anuncio_De_Microsoft_De_La_Era_En_Vivo.htm)

Gillis. (s. f.). *¿Qué es Servidor web? - Definición en WhatIs.com*. ComputerWeekly.es. Recuperado 1 de junio de 2022, de

<https://www.computerweekly.com/es/definicion/Servidor-web>

- Organización Panamericana de la Salud. (2021). *8 principios rectores de la transformación digital del sector de la salud*. [https://iris.paho.org/bitstream/handle/10665.2/53730/OPSEIHIS210004\\_spa.pdf?sequ](https://iris.paho.org/bitstream/handle/10665.2/53730/OPSEIHIS210004_spa.pdf?sequence=1&isAllowed=y) [ence=1&isAllowed=y](https://iris.paho.org/bitstream/handle/10665.2/53730/OPSEIHIS210004_spa.pdf?sequence=1&isAllowed=y)
- Rendón, Y. A. (n.d.). Bases de datos relacionales vs. no relacionales. Www.pragma.com.co. [https://www.pragma.com.co/academia/lecciones/bases-de-datos-relacionales-vs.-no](https://www.pragma.com.co/academia/lecciones/bases-de-datos-relacionales-vs.-no-relacionales)[relacionales](https://www.pragma.com.co/academia/lecciones/bases-de-datos-relacionales-vs.-no-relacionales)

Van Lancker, L. (s. f.). *HTML5 y CSS3—Domine los estándares de las aplicaciones Web (2<sup>a</sup> edición)—Título, autor... | Editiones ENI*. [https://www.ediciones](https://www.ediciones-eni.com/open/mediabook.aspx?idR=a525c662231650b864f4a63cc4c5231a)[eni.com/open/mediabook.aspx?idR=a525c662231650b864f4a63cc4c5231a](https://www.ediciones-eni.com/open/mediabook.aspx?idR=a525c662231650b864f4a63cc4c5231a) *Revistas*

<span id="page-64-1"></span>Luján-Mora, S. (2002). *Programación de aplicaciones web: Historia, principios básicos y clientes web*. Editorial Club Universitario.<http://rua.ua.es/dspace/handle/10045/16995>

- Mohedano, J., Saiz, J. M., & Román, P. S. (2012). *Iniciación a Javascript*. Ministerio de Educación.
- Sánchez, J. (s. f.). *Java2 incluye Swing, Threads, programación en red, JavaBeans, JDBC y JSP / Servlets*. 320
- Xool-Clavel, J. I., Buenfil-Paredes, H. F., & Dzul-Canche, M. E. (2018). Desarrollo e implementación de un sistema web para el proceso de estadía Development and implementation of a web system for the stay process. 2(3), 12

#### *Tesis*

- <span id="page-65-0"></span>Aguilar Riera, E. G., & Davila Garzon, D. A. (2013). Análisis, Diseño e Implementación de la Aplicación Web para el manejo del Distributivo de la Facultad de Ingeniería. Universidad de Cuenca.
- Aguilera, M. (2013). Desarrollo de un sistema web de control de citas, para un hospital del día. Pontificia Universidad Católica del Ecuador.
- Camacho Castillo, P. S. (2015). Desarrollo de una plataforma web para el sistema de gestión de la información de proyectos de fiscalización realizados por la empresa TECNIE, accesible local y remotamente. Escuela Politécnica Nacional.
- Chicaiza, D. R. T. (2014). Análisis, Desarrollo e Implementación de una Aplicación Web orientada para el registro de órdenes de compra, clientes y productos para la empresa Ferretería Tobar Nolivos Cía. Ltda. Pontificia Universidad Católica del Ecuador.
- Correa Ruiz, G. L., & Puruncajas Muñoz, V. E. (2020). Análisis y propuesta de rediseño de la red del Hospital Gineco Obstétrico pediátrico de Nueva Aurora—Luz Elena Arismendi (HGONA) para mejorar sus servicios y rendimiento de la infraestructura de red. Universidad Politécnica Salesiana.

<http://dspace.ups.edu.ec/handle/123456789/18407>

- Freire, I. H., & Sánchez-Reillo, R. (2012). Diseño e Implementación de un Sistema Web para la Gestión de Red. Universidad Carlos III de Madrid.
- González Soriano, F. J., & Urrutia Matheus, C. H. (2014). Creación de sistema de agendamiento de citas médicas presencial y virtual para el área de consulta externa. Universidad Católica de Santiago de Guayaquil.

<http://repositorio.ucsg.edu.ec/bitstream/3317/9131/3/T-UCSG-PRE-ING-CIS-170.pdf>

- Lindao Rodríguez, E. S. (2017). Desarrollo e implementación web de módulos de gestión, administración de horarios para doctores y citas médicas de pacientes del policlínico ―Dra. Jenny Ayoví Corozo de la ciudad de Guayaquil. Universidad de Guayaquil.
- Llano Jiménez, A. A. (2018). Análisis, diseño, desarrollo e implementación de un sistema Web de control de historias y citas médicas para el Departamento médico de la UPS Campus Sur Universidad Politécnica Salesiana.

<http://dspace.ups.edu.ec/handle/123456789/15280>

- Maldonado Guerrero, R. (2016). Desarrollo e implementación de un sistema web de seguimiento y evaluación de las prácticas pre-profesionales para la facultad de ingeniería escuela civil de la PUCE. Pontificia Universidad Católica del Ecuador.
- Ruiz, E. S. C., & Pacheco, E. D. P. (2020). Análisis y evaluación de la seguridad en la red de la Unidad Educativa Salesiana Cardenal Spellman, utilizando herramientas de ingeniería social, y recomendar medidas preventivas. Universidad Politécnica Salesiana.
- Valenzuela Loza, D. W. (2020). Análisis y propuesta de mejoras a la infraestructura y seguridad de la red LAN de la empresa SICCEC para perfeccionar la disponibilidad de sus servicios Universidad Politécnica Salesiana. [https://estliveupsedu](https://estliveupsedu-my.sharepoint.com/personal/jvillacresp_est_ups_edu_ec/Documents/AJMA/LIBROS/LIBROS/UPS%20-%20ST004457.pdf)[my.sharepoint.com/personal/jvillacresp\\_est\\_ups\\_edu\\_ec/Documents/AJMA/LIBROS/](https://estliveupsedu-my.sharepoint.com/personal/jvillacresp_est_ups_edu_ec/Documents/AJMA/LIBROS/LIBROS/UPS%20-%20ST004457.pdf) [LIBROS/UPS%20-%20ST004457.pdf](https://estliveupsedu-my.sharepoint.com/personal/jvillacresp_est_ups_edu_ec/Documents/AJMA/LIBROS/LIBROS/UPS%20-%20ST004457.pdf)

### **ANEXOS**

# <span id="page-67-0"></span>*Modelo registro historia clínica*

<span id="page-67-1"></span>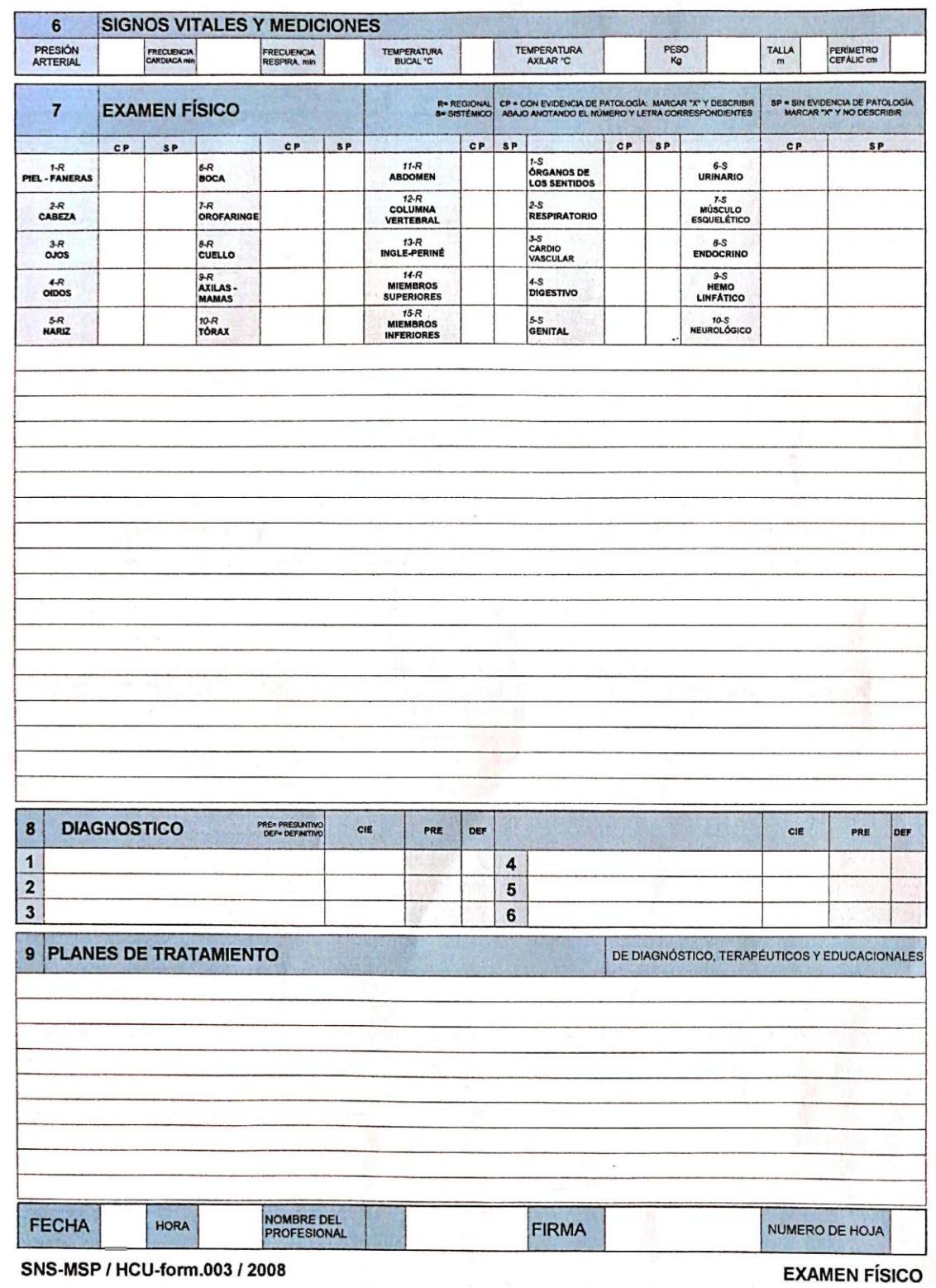